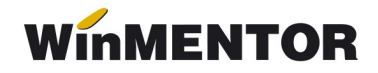

# **Declarația 406 SAF-T (valabil ă din ian. 2022)**

În data de 10.11.2021 a fost publicat **Ordinul nr. 1073** privind natura informa iilor pe ț care contribuabilul/plătitorul trebuie să le declare prin fi sierul standard de control fiscal, modelul de raportare, procedura și condițiile de transmitere, precum și termenele de transmitere si data/datele de la care categoriile de contribuabili/pl atitori sunt obligate s a transmită fi șierul standard de control fiscal.

Fisierul standard de control fiscal (SAF-T), prevăzut la art. 59^1, alin. (1) din Legea nr. 207/2015 privind Codul de procedură fiscală, cu modificările și completările ulterioare, reprezintă un standard internațional utilizat pentru transferul electronic de date financiarcontabile de la contribuabili/plătitori către autoritățile fiscale și auditori.

Declaratia informativă D406 se transmite în format electronic, **data limit**ă de **transmitere** fiind:

– ultima zi calendaristică a lunii următoare perioadei de raportare, luna/trimestrul calendaristic, după caz, pentru alte informații decât cele privind secțiunile Stocuri și Active (30 mai 2023);

– la termenul de depunere a situațiilor financiare aferente exercițiului financiar, în cazul secțiunii "Active";

– la termenul stabilit de organul fiscal, care nu poate fi mai mic de 30 de zile calendaristice de la data solicitării, în cazul secțiunii "Stocuri".

Contribuabilii/plătitorii vor transmite D406 lunar sau trimestrial, urmând perioada fiscală aplicabilă pentru taxa pe valoarea adăugată (TVA). Contribuabilii care nu sunt înregistrati în scopuri de TVA vor transmite Declaratia informativă D406 trimestrial.

**Obligatia de transmitere** a D406 devine efectivă pentru fiecare categorie de contribuabili astfel:

– pentru contribuabilii încadrati în categoria mari contribuabili la data de 31 decembrie 2021, obligatia de depunere a Declaratiei informative D406 începe de la data de **1 ianuarie 2022** (data de referintă pentru mari contribuabili);

– pentru contribuabilii încadra i în categoria ț **mari contribuabili** la data de 1 ianuarie 2022, care nu au făcut parte din această categorie în anul 2021, obligația de depunere a Declaratiei informative D406 începe de la data de 1 **iulie 2022**, care reprezintă data de referință pentru noii mari contribuabili;

– pentru contribuabilii încadrati în categoria **contribuabili mijlocii** la data de 31 decembrie 2021, obligatia de depunere a Declaratiei informative D406 începe de la data de **1 ianuarie 2023** (data de referință pentru contribuabilii mijlocii);

– pentru contribuabilii încadra i în categoria de ț **contribuabili mici** la data de 31 decembrie 2021, obligația de depunere a Declarației informative D406 începe de la data **de 1 ianuarie 2025** (data de referintă pentru contribuabilii mici).

## Perioada de grație:

– **6 luni** pentru prima raportare, respectiv 5 luni pentru a doua raportare, 4 luni pentru a treia raportare, 3 luni pentru a patra raportare, 2 luni pentru a cincea raportare, pentru contribuabilii încadrati în categoria *mari contribuabili* care au obligatia de transmitere lunară a fișierului SAF-T;

– 3 luni pentru prima raportare pentru contribuabilii care au obligația de transmitere trimestrială a fișierului SAF-T.

## **I. CONFIGUR ĂRI GENERALE**

**Constante care trebuie setate** – se setează pe DA sau cu parametrii specifici firmei:

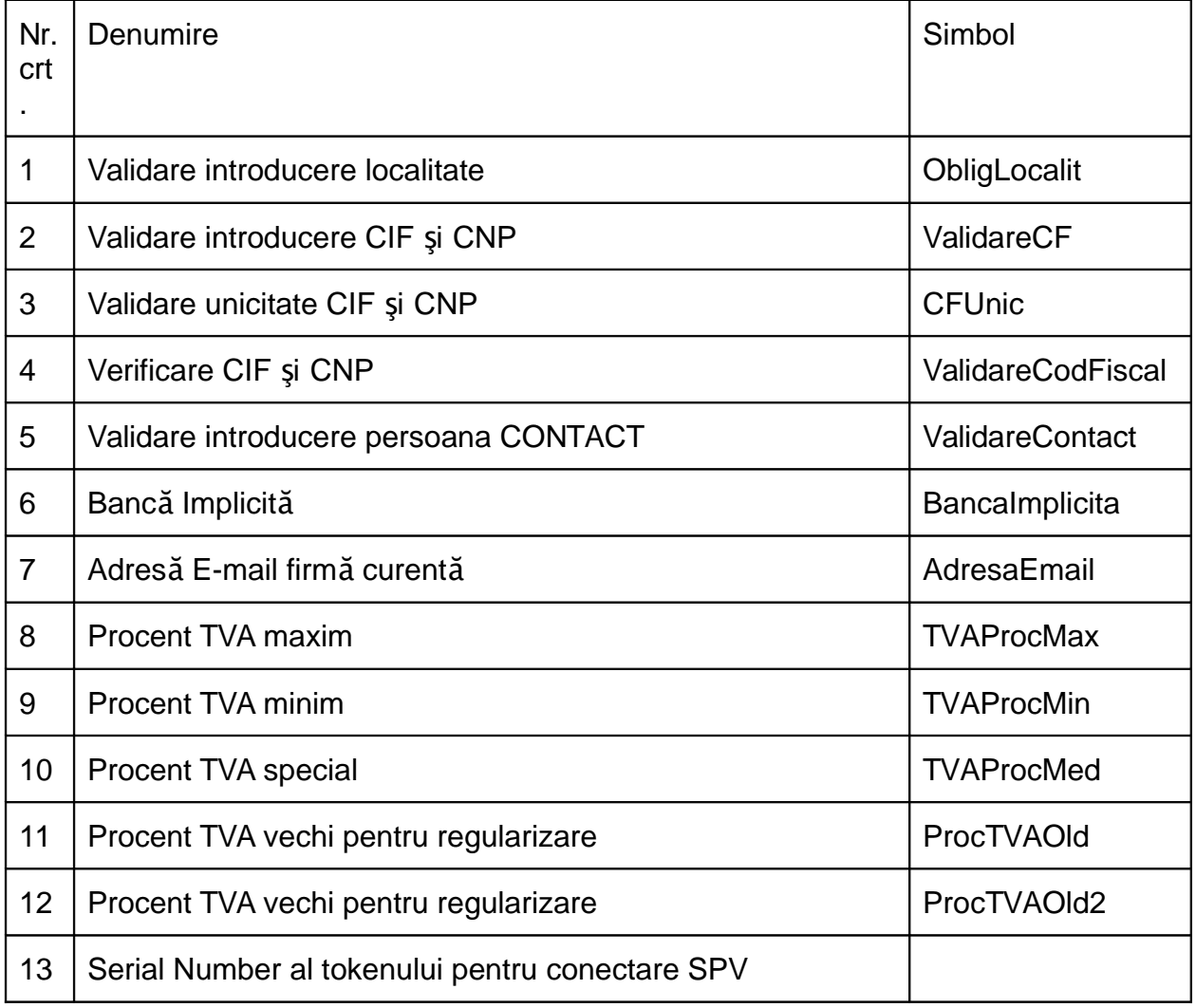

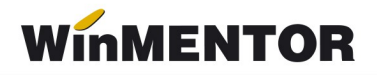

## **Constante noi:**

**– SAF-T Parteneri: export persoană de contact implicită = DA/NU (implicit se** exportă, dar dacă clienții au în baza de date foarte multe date incorecte pot opta să nu se exporte, fiind câmpuri optionale în cadrul declaratiei);

**– SAF-T Parteneri: export bancă facturare = DA/NU** (implicit se exportă, dar dacă clientii au în baza de date foarte multe date incorecte pot opta să nu se exporte, fiind câmpuri optionale în cadrul aceste declaratii).

## **Optiune nou** ă

Service – Întretinere – SAF-T: Refacere TaxCode pe documente – pentru generarea automată a taxcode-urilor pe documente deja introduse.

#### Atentie!

Functionarea acestei optiuni este conditionata de achitionarea aplicatiei Declaratia 406 SAF-T. Pentru oferta si detalii, luati legatura cu distribuitorul local sau agentul nostru de vanzari caruia ii sunteti arondat.

## **Configur ări WinMent la upgrade**

Fisierele de configurare pentru aplicatia WMDecl se vor copia momentan manual în directorul unde se află aliasul mentor (WinMent/Data), subfolderul @SAFT, Acest folder se va crea automat la generarea primei declaratii SAF-T sau îl puteti crea manual. În interiorul său se vor copia cele 3 fisiere FDS, iar în SAFT CONFIG fisierele de configurări, fi siere pe care o să le găsiti în Kit-ul versiunii.

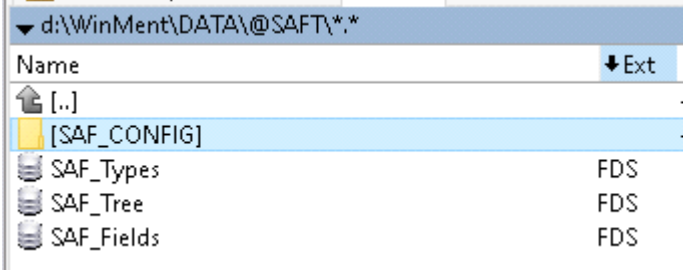

Componența folderului @SAFT

## **Configur ări Declarații**

Pentru generarea declaratiei SAF\_T se va copia **WMDECL.exe** care însoteste Kit-ul de WinMentor în directorul de unde se lansează executabilul Declaratii.exe.

Validatorul pentru mediu de testare D406T precum și documentația tehnică privind declaratia SAF-T (ultima actualizare 20.12.2021) se pot descarca de pe adresa:

[https://www.anaf.ro/anaf/internet/ANAF/despre\\_anaf/strategii\\_anaf/proiecte\\_digitalizare/](https://www.anaf.ro/anaf/internet/ANAF/despre_anaf/strategii_anaf/proiecte_digitalizare/%20saf_t/ut/p/a1/pZNdb4IwFIZ_yy64HD0Fwbo7XORDMVrUiL1ZIEEkcWCQjezfrzVmGTJL%20mL0reZ7Tc05eEEMhYnn0maVRlRV5dBR3Zr652DVdjWhTYtNXoAH2J9YMAIjJgR0H4%20M6xoOmDSwGoMfYCw1kCOIOrLwEa_gI2%20%20) saf\_t/ut/p/a1/pZNdb4IwFIZ\_vy64HD0Fwbo7XORDMVrUiL1ZIEEkcWCQiezfrzVmGTJL [mL0reZ7Tc05eEEMhYnn0maVRlRV5dBR3Zr652DVdjWhTYtNXoAH2J9YMAIjJgR0H4](https://www.anaf.ro/anaf/internet/ANAF/despre_anaf/strategii_anaf/proiecte_digitalizare/%20saf_t/ut/p/a1/pZNdb4IwFIZ_yy64HD0Fwbo7XORDMVrUiL1ZIEEkcWCQjezfrzVmGTJL%20mL0reZ7Tc05eEEMhYnn0maVRlRV5dBR3Zr652DVdjWhTYtNXoAH2J9YMAIjJgR0H4%20M6xoOmDSwGoMfYCw1kCOIOrLwEa_gI2%20%20)  [M6xoOmDSwGoMfYCw1kCOIOrLwEa\\_gI2](https://www.anaf.ro/anaf/internet/ANAF/despre_anaf/strategii_anaf/proiecte_digitalizare/%20saf_t/ut/p/a1/pZNdb4IwFIZ_yy64HD0Fwbo7XORDMVrUiL1ZIEEkcWCQjezfrzVmGTJL%20mL0reZ7Tc05eEEMhYnn0maVRlRV5dBR3Zr652DVdjWhTYtNXoAH2J9YMAIjJgR0H4%20M6xoOmDSwGoMfYCw1kCOIOrLwEa_gI2%20%20) 

Validatorul pentru mediul de productie D406 se poate descărca de aici:

[https://static.anaf.ro/static/10/Anaf/Declaratii\\_R/406.html](https://static.anaf.ro/static/10/Anaf/Declaratii_R/406.html)

Configurările legate de cale Java, validator și Smart card pot fi făcute în modulul Declaratii în Diverse\Config WMDecl-SAF-T

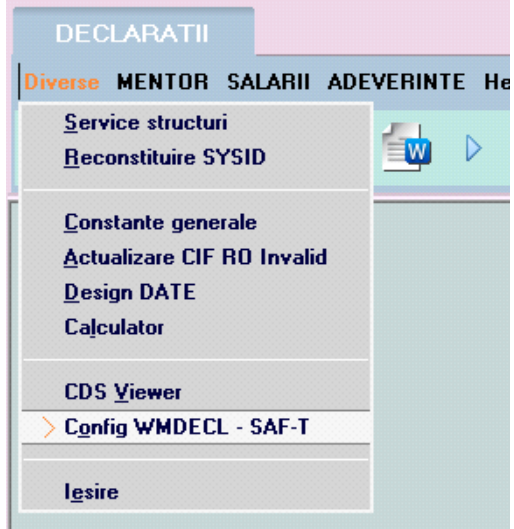

Configurări DUK SAF-T

unde se vor seta căile către Java și DukIntegrator.

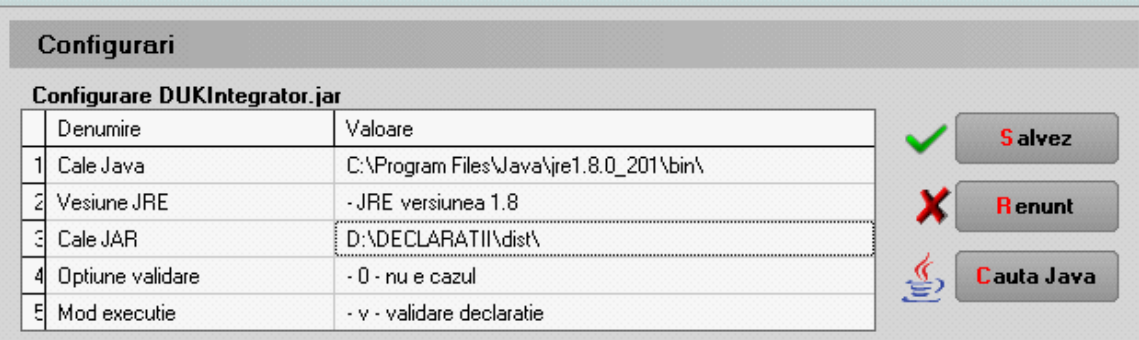

Setare căi Java și DukIntegrator pentru SAF-T

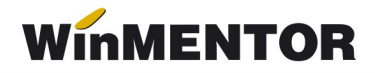

Aceste căi se for regăsi în fi sierul **Defaults.ini** de la nivel de executabil de Declaratii:

[DECLARATII]

caleJava=C:\Program Files\Java\jre1.8.0\_201\bin\

caleJar=D:\DECLARATII\dist\

optValidare=0

tipGenerare=v

verJava=1.8

caleJarSAF=D:\DECLARATII\dist\

## **II. STRUCTURĂ DECLARA ȚIE**

## **1. Sectiunea Header (Antet)**

"Con ine informații generale despre fisier, inclusiv numele software-ului care l-a produs, compania în numele căreia este depus SAF-T."

La nivel de firmă, se va selecta Tip SAF-T (Tip organizare contabilitate) și se va selecta o singură opțiune:

– A pentru Accounting (Contabilitatea angaiamentelor) pentru societătile comerciale generale care aplică contabilitatea în partidă dublă și planul de conturi pentru societăți generale:

– **I** pentru Invoice Accounting (Contabilitatea facturilor) (nereziden i)ț ;

– **IFRS** pentru societătile comerciale generale care aplică contabilitatea în partidă dublă concomitent cu prevederile OMFP 2844/2016;

– **BANK** pentru instituțiile de credit și instituțiile financiare non-bancare care aplică contabilitatea în partidă dublă și planul de conturi pentru bănci și institutii financiarmonetare;

– **INSURANCE** pentru societățile de asigurări care aplică contabilitatea în partidă dublă și planul de conturi pentru societăți de asigurări;

– **NORMA39** pentru societătile de leasing și investitii financiare care aplică IFRS (Norma 39/2015) a Autorității de Supraveghere Financiară (ASF):

– IFN pentru instituțiile financiare non-bancare care aplică planul de conturi conform Reglementării BNR nr.17/2015;

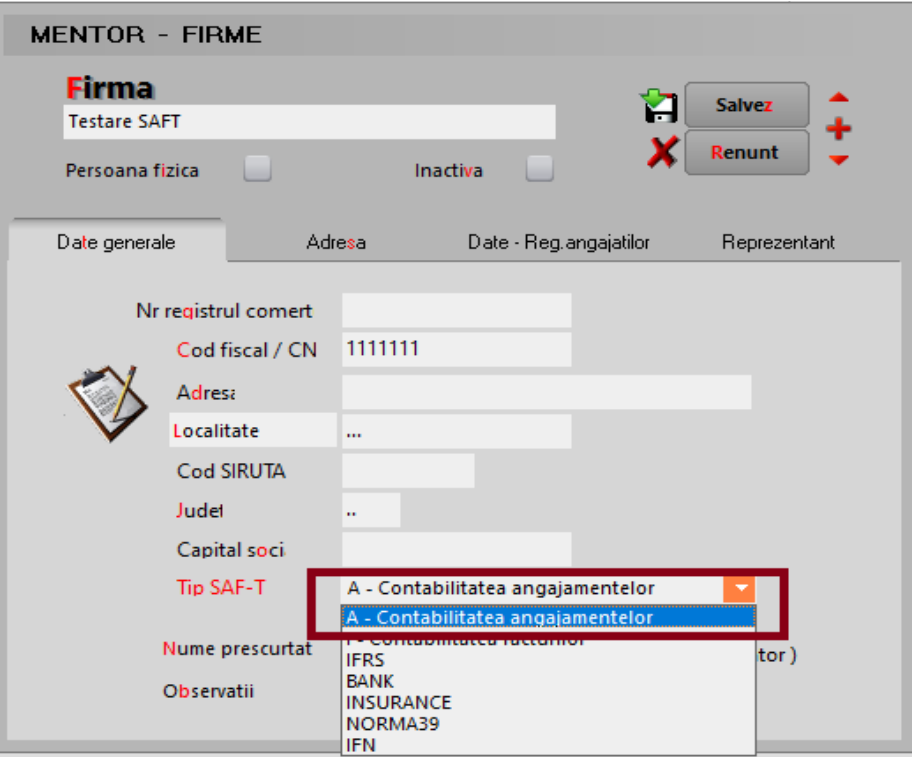

Selectare tip declaratie SAF-T

#### **Câmpurile obligatorii de completat la nivel de firm**ă raportoare sunt:

- Codul Fiscal;
- Denumirea firmei;
- Adresa: Orașul și Țara;
- Persoana de contact Reprezentat Nume, Prenume și Telefon;
- Cont Bancă setat în constanta Bancă Implicită;

## **2. Secțiunea MasterFiles (Fi șierele Master)**

## **2.1. GeneralLedgerAccounts (Conturi Contabile Registrul Jurnal)**

"Contine informații despre conturile contabile din Registrul Jurnal precum descriere, tip, data, sold inițial debitor/creditor, sold final debitor/creditor etc. În această sub-secțiune se raportează obligatoriu contul analitic folosit de către contribuabil pentru înregistrarea tranzacțiilor în sistemul contabil conform planului de conturi aplicabil în baza legislației românești (AccountID fiind un câmp obligatoriu), și, opțional, contul contabil stabilit pe baza standardului utilizat în principal de către contribuabil în ERP-ul intern (StandardAccountID, fiind un câmp optional). Informațiile cu privire la soldurile debitoare respectiv creditoare se raportează alternativ, ca sume pozitive pentru elementul relevant."

"În cadrul acestei subsectiuni se vor raporta informatii cu privire la toate conturile analitice din clasele  $1 - 7$ , pentru care se înregistrează sold initial, sold final sau rulaje

# **WinMENTOR**

în perioada de raportare. **Contribuabilii raporteaz**ă informatii cu privire la toate conturile analitice definite din clasele 1-7, indiferent dacă se înregistrează sold **inițial, sold final sau rulaje în perioada de raportare. În plus, în această se vor** declara soldurile inițiale și finale ale conturilor din clasa 8. Pentru contribuabilii care utilizează Planul de conturi pentru Societăți Comerciale Generale (OMFP 1802/2014), respectiv Planul de conturi pentru Societăți Comerciale Generale care aplică prevederile OMFP 2844/2016, nu există obligația raportării conturilor din clasa 9."

## **Plan de conturi principal**

Pe detalierea contului au fost introduse câmpuri noi: **Simbol SAF-T**, TaxCode, TaxType și bifa de impozit pentru taxa asociată contului.

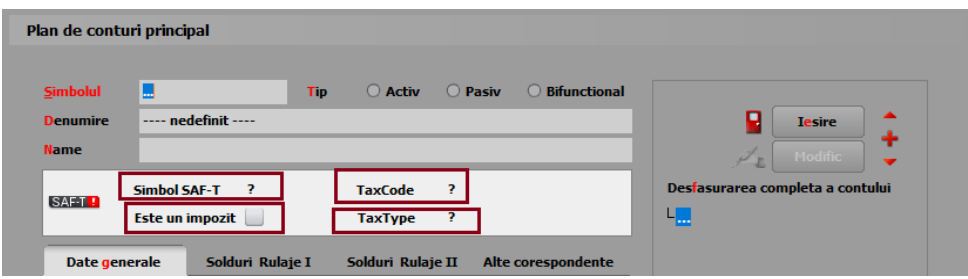

Prezentare câmpuri adăugate pe machete Plan de Conturi

| <b>Simbolul</b><br><b>Denumire</b><br><b>Name</b> | Plan de conturi principal- Descriere cont contabil<br>446<br>Tin<br>Alte impozite, taxe si varsaminte asimilate<br><b>Simbol SAF-T</b> | Activ<br><b>TaxCode</b> | ○ Bifunctional<br><b>O</b> Pasiv   | ₹ø<br>m                                                                                                    |                |              |
|---------------------------------------------------|----------------------------------------------------------------------------------------------------|-------------------------|------------------------------------|----------------------------------------------------------------------------------------------------|----------------|--------------|
| <b>SAMI!</b>                                      | <b>Este un impozit</b> √                                                                                                    | <b>TaxType</b>          | ×<br><b>SAF-T TaxCode</b>          |                                                                                                    |                |              |
|                                                   |                                                                                                    |                         | TaxCode                            | Denumire                                                                                                    | Cota TVA       | $\wedge$     |
| Date generale                                     | Solduri Rulaje I                                                                                                    | Solduri Rula > 150020   |                                    | 150 Impozit pe dividende distribuite persoanelor juridice                                                                                               | 5,26           |              |
|                                                   | Pentru asociere participatiune:                                                                                                    |                         | 150030                             | 150 Impozit pe dividende distribuite persoanelor juridice                                                                                               | $\overline{0}$ |              |
|                                                   |                                                                                                    |                         | 300101                             | Achizitii intracomunitare de bunuri de la un furnizor neinregistrat in scopuri de TVA in statul membru din care a avut loc livrarea intracomunitara 19% | 19             |              |
|                                                   | Vizibil in balante:                                                                                                    |                         | 300102                             | Achizitii intracomunitare de bunuri de la un furnizor neinregistrat in scopuri de TVA in statul membru din care a avut loc livrarea intracomunitara 9%  | $\overline{9}$ |              |
|                                                   | Vizibil in balanta sintetica:                                                                                                    |                         | 300103                             | Achizitii intracomunitare de bunuri de la un furnizor neinregistrat in scopuri de TVA in statul membru din care a avut loc livrarea intracomunitara 5%  | 5              |              |
|                                                   | Conturi pentru inchidere                                                                                                    |                         | 300201                             | Achizitii intracomunitara de bunuri de la un furnizor inregistrat in scopuri de TVA in statul membru din care a avut loc livrarea intracomunitara 19%   | 19             |              |
|                                                   |                                                                                                    |                         | 300202                             | Achizitii intracomunitara de bunuri de la un furnizor inregistrat in scopuri de TVA in statul membru din care a avut loc livrarea intracomunitara 9%    | $\overline{9}$ |              |
|                                                   | 5 Sincronizare rulaie:                                                                                                    | 6 Transfer so           | 300203                             | Achizitii intracomunitara de bunuri de la un furnizor inregistrat in scopuri de TVA in statul membru din care a avut loc livrarea intracomunitara 5%    | 5              |              |
|                                                   |                                                                                                    |                         | 300401                             | Regularizari privind achizitiile intracomunitare de bunuri 19%                                                                                          | 19             |              |
|                                                   |                                                                                                    |                         | 300402                             | Regularizari privind achizitiile intracomunitare de bunuri 9%                                                                                           | $\overline{9}$ | $\checkmark$ |
|                                                   | Conturi pentru transferarea rulajelor<br>7 Rulai debit in:                                                                             | 8 Rulaj credit          | <b>P</b> Detail<br><b>C</b> PAdaug |                                                                                                    |                |              |
|                                                   | <b>COL</b>                                                                                                    |                         |                                    | Analitic nou la simbolul curent                                                                                                    |                |              |

Asociere la nivel de TaxCode conform nomenclator ANAF

... pentru calculatoare care nu știu contabilitate

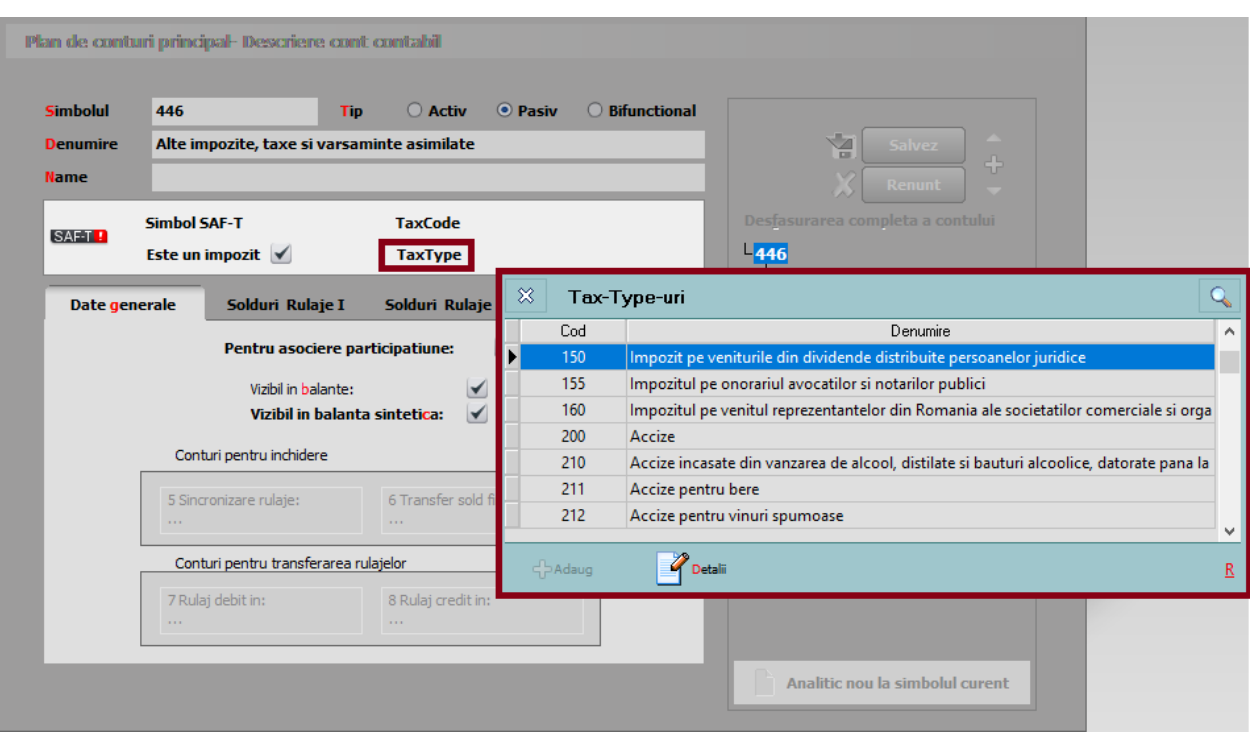

Asocierea tipului de taxă conform nomenclator ANAF

Simbolul SAF-T se poate selecta manual din grilă pentru fiecare cont în parte sau poate fi făcută asocierea automată din Declarații, începând cu versiunea 229.01, prin apăsarea coloanei Simbol.

Dacă se dorește modificarea unei asocieri la nivelul Simbol SAF-T din Win Mentor, se face click dreapta și va dispărea asocierea făcută inițial, putând fi adăugat noul simbol SAFT dorit.

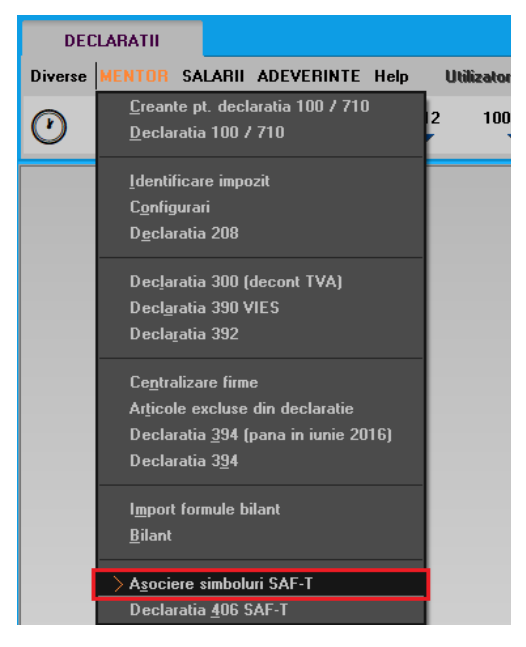

Optiune asociere simboluri

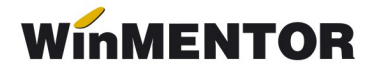

La folosirea opțiunii de "Asociere simboluri", se va deschide macheta de asociere cu două tab-uri: unul pentru Planul de conturi și unul pentru parteneri. Pe tab-ul Parteneri veți regăsi lista de parteneri cu DA pe coloana Prezent pe SAF-T, informația este preluată din Nomenclatorul de parteneri din Mentor. Dacă nu se dore ste declararea operațiunilor pe acel partener, puteți selecta "Nu" în această machetă și nu vor fi declarate tranzacțiile cu acesta în D406.

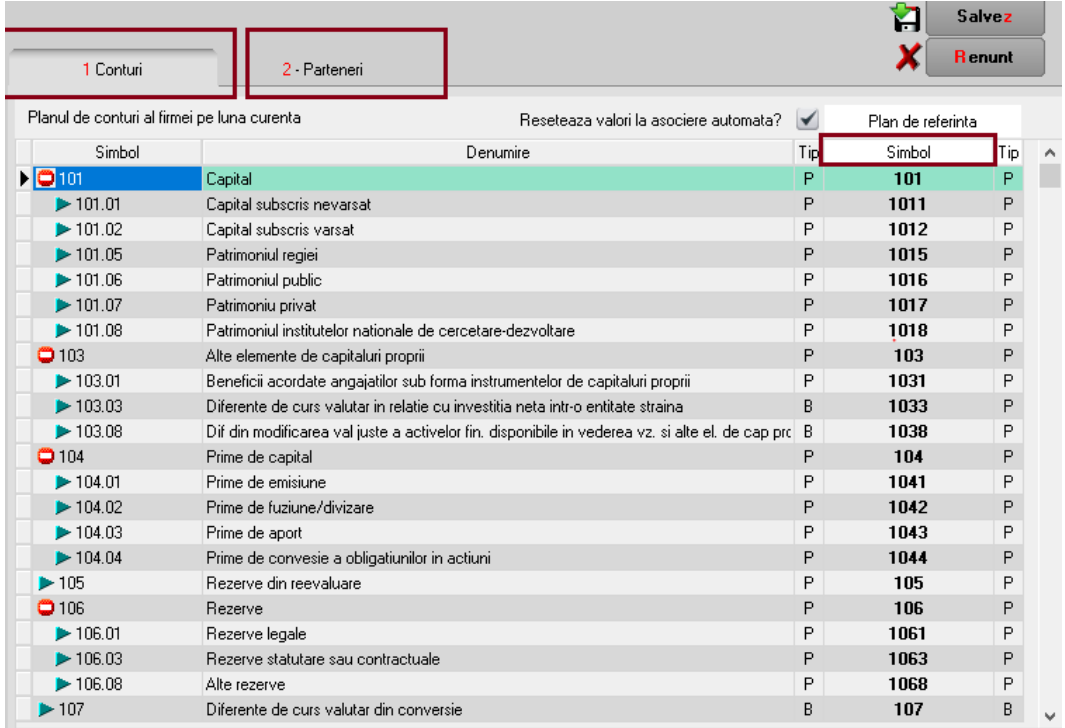

Asociere simboluri SAF-T

La conturile la care nu s-a reu șit identificarea, va fi necesar să se completeze manual **Simbol SAF-T.**

| 1 Conturi                                   | 2 - Parteneri                                                          |                       | Y<br><b>Renunt</b>                             | Salvez |          |                                                                |       |                     |
|---------------------------------------------|------------------------------------------------------------------------|-----------------------|------------------------------------------------|--------|----------|----------------------------------------------------------------|-------|---------------------|
| Planul de conturi al firmei pe luna curenta | Reseteaza valori la asociere automata?                                 | $\blacktriangleright$ | Plan de referinta                              |        |          |                                                                |       |                     |
| Simbol                                      | Denumire                                                               | Tip                   | Simbol                                         | Tip    | $\wedge$ |                                                                |       |                     |
| > 635                                       | Cheltuieli cu alte impozite, taxe si varsaminte asimilate              | A                     | 635                                            | A      |          |                                                                |       |                     |
| $\blacktriangleright$ 641                   | Cheltuieli cu salariile personalului                                   | A                     | 641                                            | A      |          |                                                                |       |                     |
| O642                                        | Cheltuieli cu avantajele in natura si tichetele acordate salariatilor  | А                     | 642                                            | А      |          |                                                                |       |                     |
| $E$ 642.01                                  | Cheltuieli cu avantaiele in natura acordate salariatilor               | А                     | 6421                                           | А      |          |                                                                |       |                     |
| $\blacktriangleright$ 642.02                | Cheltuieli cu tichetele acordate salariatilor                          | A                     | 6422                                           | A      |          |                                                                |       |                     |
| >643                                        | Cheltuieli cu remunerarea in instrumente de capitaluri proprii         | A                     | 643                                            | А      |          |                                                                |       |                     |
| > 644                                       | Cheltuieli cu primele reprezentand participarea personalului la profit | A                     | 644                                            | A      |          |                                                                |       |                     |
| O645                                        | Cheltuieli privind asigurarile si protectia sociala                    | A                     | 645                                            | A      |          |                                                                |       |                     |
| 0.645,01                                    | Contributia unitatii la asigurarile sociale                            | А                     | 6451                                           | Δ      |          |                                                                |       |                     |
| $\blacktriangleright$ 645.01.01<br>▶        | Contributia unitatii la asigurarile sociale                            | А                     | $\cdots$                                       |        |          |                                                                |       |                     |
| <b>Excelsion For</b>                        | L'ontributia unitati la fondul de risc si accidente.                   | А                     |                                                |        |          |                                                                |       |                     |
| $\triangleright$ 645.01.03                  | Contributia unitatii la asigurarile sociale ale angajatilor part-time  | А                     | $\boldsymbol{\mathsf{\%}}$<br>Conturi generice |        |          |                                                                |       | Q                   |
| $O$ 645.02                                  | Contributia unitatii pentru aiutor somai                               | А                     | Simbol                                         |        |          | Denumire                                                       | Tip   | $\hat{\phantom{a}}$ |
| $\blacktriangleright$ 645.02.01             | Contributia unitatii pentru ajutor somaj                               | А                     | $D$ 6451<br>Ы                                  |        |          | Contrib. unitatii la asig.soc.                                 | Activ |                     |
| $\triangleright$ 645.02.02                  | Contributia unitatii la fondul de garantare a salariilor               | A                     | 204024                                         |        |          | Contrib.unitatii pt.ajutor somaj                               | Activ |                     |
| 0645.03                                     | Contributia unitatii pentru asigurari sociale de sanatate              | А                     | 6453                                           |        |          | Contrib.unitatii pt.asig.sociale de sanatate                   | Activ |                     |
| $\blacktriangleright$ 645.03.01             | Contributia unitatii pentru asigurari sociale de sanatate              | А                     | > 6455                                         |        |          | Contrib.unitatii la asigurarile de viata                       | Activ |                     |
| $\blacktriangleright$ 645.03.02             | Contributia unitatii pentru concedii de boala                          | А                     | >6456                                          |        |          | Contrib unitatii la schemele de pensii facultative             | Activ |                     |
| $\triangleright$ 645.03.03                  | Contributia unitatii pentru CASS angajati part-time                    | А                     | > 6457                                         |        |          | Contrib.unitatii la primele de asigurare voluntara de sanatate | Activ |                     |
|                                             | Contributia unitatii la asigurarile de viata                           | А                     | > 6458                                         |        |          | Alte cheltuieli privind asigurarile si protectia sociala       | Activ |                     |
| $\triangleright$ 645.05                     |                                                                        |                       |                                                |        |          |                                                                |       |                     |
| > 645.06                                    | Contributia unitatii la fondurile de pensii facultative                | А                     | 646                                            |        |          | Cheltuieli cu contributia asiguratorie de munca                | Activ |                     |

Asociere manuală a simbolului de cont SAF-T

 $\hat{I}$ n declaratia SAF-T se preia pe <AccountID> codul SAF-T. ("Account ID – se va declara contul analitic creat pe baza standardului definit de autoritățile române, conform planului de conturi aplicabil în baza reglementărilor contabile. Acesta trebuie să respecte regulile de prevăzute de legislatia contabilă, aplicabilă tipului de societate raportoare conform standardelor române ști de contabilitate, respectiv validarea **structurii contului se va face folosind primele 3 sau 4 caractere din formatul** contului. Spre exemplu, în cazul utilizării de către un contribuabil care aplică reglementările contabile aprobate prim OMFP nr. 1802/2014, a contului analitic 44260001, în fișierul de raportare SAF-T se va declara contul analitic 44260001 (validarea structurii contului efectuându-se utilizând primele 4 caractere din formatul contului, respectiv 4426. Contul trebuie să fie un număr întreg diferit de 0, fără spații și caractere)." Simbolul de cont a sa cum este definit în cadrul fiecărei firme se va exporta în declaratia SAF-T pe <StandardAccountID>.

Nomenclatoarele privind Planurile de conturi prevăzute în documentația de la ANAF vor fi puse la dispozitia clientilor în directorul cu documentatia aferentă acestei noi declaratii.

In D406, în sub-secțiunea <GeneralLedgerAccounts> se vor exporta toate conturile cu sold inițial/final sau rulaje în perioada raportării precum și cele ce au Cod SAF-T completat dar nu au sold/rulaje. Dacă contul este de Activ, se exportă valori doar în elementele < Opening Debit Balance > si < Closing Debit Balance >, iar dacă este de Pasiv doar în elementele < Opening Credit Balance > si < Closing Credit Balance > În cazul conturilor bifunctionale, analiza este făcută în functie de sold initial: dacă are sold initial debitor atunci se va completa <OpeningDebitBalance> și <ClosingDebitBalance>, dacă

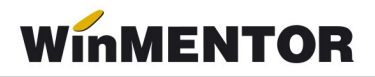

are sold inițial creditor se va completa <OpeningCreditBalance> și <ClosingCreditBalance>.

#### **2.2. Taxonomies (Taxonomii)**

Aceasta nu este raportabilă în Declarația informativă D406.

#### **2.3. Customers (Clienți)**

"Conține informații despre Clienți precum detaliile de identificare (denumire, adresă, cod de înregistrare fiscală), contul analitic în care este înregistrat soldul clientului respectiv, soldul inițial debitor/creditor, sold final debitor/creditor".

#### **Nomenclator parteneri**

S-a adăugat câmpul *Prezent pe declarația SAF-T* pentru a seta ce parteneri se vor declara în Declarația 406. Această opțiune vine implicit bifată atât pentru partenerii existenți, cât și pentru cei noi adăugați.

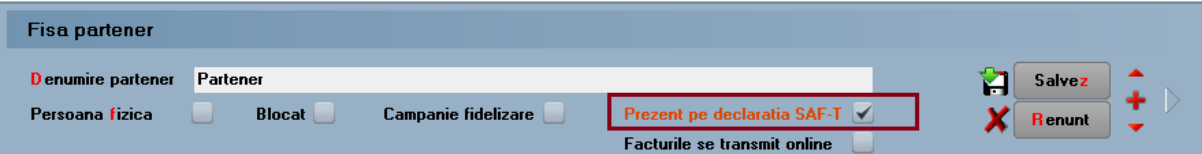

| <b>Fisa partener</b>                        |                        |                         |                          |                   |                                     |                                   |                |
|---------------------------------------------|------------------------|-------------------------|--------------------------|-------------------|-------------------------------------|-----------------------------------|----------------|
| <b>Denumire partener</b>                    | Partener               |                         |                          |                   |                                     |                                   | <b>Salvez</b>  |
| Persoana fizica                             | <b>Blocat</b>          | Campanie fidelizare     |                          |                   | Prezent pe declaratia SAF-T         |                                   | <b>Renunt</b>  |
| Date generale                               | Contact                | Alte informatii         |                          | Oferta / contract | <b>Facturile se transmit online</b> | <b>Editor OP</b>                  | Identificare   |
| 1 - Cod fiscal (CUI)                        | R0123456               |                         | Preluare info<br>ANAF.RO |                   | 3 Aplica TVA la incasare            | Perioada                          |                |
| 2 Nr. reg.comertului<br>Persoana afiliata   |                        | MFP                     | VIES                     |                   | 4 Aplica SPLIT TVA                  | Perioada                          | $\overline{a}$ |
| Sediul in localitatea                       |                        | Agent implicit          |                          |                   | Adresa de E-mail                    |                                   |                |
| ABRUD;CT;RO                                 |                        | $\cdots$                |                          |                   |                                     |                                   |                |
| Nr<br>Implicit/TVA                          | Banca                  |                         | Sucursala                |                   | Localitate                          | Cont                              |                |
| ▶                                           |                        |                         |                          |                   |                                     |                                   |                |
|                                             |                        |                         |                          |                   |                                     |                                   |                |
|                                             |                        |                         |                          |                   |                                     |                                   |                |
|                                             |                        |                         |                          |                   |                                     |                                   |                |
|                                             |                        | Caracterizare contabila |                          | Moneda implicita  |                                     | Categ.pret<br>---- nedefinit ---- |                |
| Clasa de caracterizare<br>--- nedefinit --- |                        | Partener tipic          |                          | Lei               |                                     |                                   |                |
|                                             |                        |                         |                          |                   |                                     |                                   |                |
| 5 - Cod extern                              | 7 Autorizatie speciala |                         |                          |                   | 6 Cod intern<br>8 Data adaugarii    | 28.02.2022                        |                |

Poziționare bifă – Prezent pe declarația SAF-T

Câmpuri obligatorii pe partener

**Câmpurile obligatorii** de la nivel de partener sunt: nume, cod fiscal, cod unic pentru client(CustomerID), oraș, țară.

În D406 se vor exporta toti partenerii cu sold initial, final sau rulaje în perioada pentru care se face raportarea precum și cei cu bifă de "Export SAF-T", chiar dacă nu au sold/rulaj; cei care nu au nici solduri nici rulaje sunt adu și doar ca Furnizori (ca să nu se dubleze inutil informatiile aferente lor).

**Codul unic pentru client/furnizor** se va completa **automat** la generarea declarației, după cum urmează:

- "00 urmat de CUI pentru operatorii economici înregistrati în România;
- · 01 urmat de codul de țară și de Codul unic de identificare pentru TVA din statul membru respectiv – pentru operatorii economici din statele membre ale UE;

· 02 urmat de codul de tară și de codul unic de identificare din statul respectiv, care nu este nici România, nici stat membru UE – pentru operatorii economici din alte state care nu sunt România sau membre UE;

- · 03 urmat de CNP pentru persoane fizice cetățeni români sau 03 urmat de codul unic personal pentru persoane fizice rezidente în România;
- 04 urmat de cod client asociat în mod unic de către operatorul economic, pentru pers. fizice care nu își declară CNP-ul pe tranzacții (exemplu: comert online);
- · 05 urmat de codul de tară și de cod client asociat în mod unic de către operatorul economic – pentru operatorii economici care nu sunt înregistrati în scopuri de TVA din statele membre ale UE, mai puțin România;
- · 06 urmat de codul de țară și de cod client asociat în mod unic de către operatorul economic – pentru operatorii economici care nu sunt înregistrati în scopuri de TVA din statele non-UE;
- · 08 urmat de 13 cifre zero (080000000000000) pentru clienții care NU SE IDENTIFICĂ cu cod fiscal în tranzactiile de la punctele de vânzare, precum statii de distribuție de carburanți-lubrefianți sau magazine cu vânzare în detaliu. Acest cod este utilizat NUMAI pentru astfel de tranzactii și nu este un înlocuitor universal în raportarea facturilor și plăților etc"

!!! Dacă nu există informatiile cerute, se va completa acest cod după regula: tip (două cifre zecimale) urmat de codul unic al clientului din baza de date (tabel NPART).

"Contribuabilii care, din punct de vedere tehnic, au definit în sistemele informatice drept clienți alte entități juridice și/sau persoane fizice care nu au calitatea de clienți, cum ar fi angajații pentru scopul înregistrării deconturilor de cheltuieli (alte situații decât cele în care sunt efectuate vânzări/achiziții de la/către angajați), bugetul de stat pentru rambursarea TVA, nu vor raporta respectivele entități juridice și/sau persoane fizice în cadrul acestei subsectiuni.

Contribuabilii care efectuează vânzări către clienți, utilizând două sau mai multe coduri de TVA ale acestora (e.g. vânzări către clienți înregistrați în scopuri de TVA în mai multe

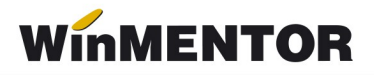

state membre), în această **vor raporta informatiile pentru fiecare CustomerID**, ce se va determina utilizând codul de înregistrare în scopuri de TVA mentionat în facturile de vânzare."

## **2.4. Suppliers (Furnizori)**

"Contine informatii despre Furnizori precum detaliile de identificare (denumire, adresă, cod de înregistrare fiscală), contul analitic în care este înregistrat soldul furnizorului respectiv, sold initial creditor/debit, sold final creditor/debitor."

**Câmpurile obligatorii** de la nivel de partener sunt: nume, cod fiscal, cod unic pentru furnizor (identic ca cel de la client, dar fără tipul 08 deoarece identitatea furnizorului pe bază de cod fiscal este mereu cunoscută), oraș, țară.

## **2.5. TaxTable (Tabelă taxe)**

"Conține informații specifice despre taxe. În funcție de tipul de taxă (de ex. TVA). contribuabilul va raporta codurile de taxă din nomenclatorul Coduri de taxă TVA pentru operațiuni incluse în fișierul SAF-T. În cadrul acestei subsecțiuni este obligatorie raportarea informatiilor cu privire la TaxType TVA și TaxType WHT (impozit cu retinere la sursă) pentru care sunt definite coduri de taxa (TaxCode). Raportarea altor taxe și impozite este optională."

În **Planul de conturi,** la nivel de cont se poate selecta codul aferent **<TaxType>**-ului din nomenclatorul de coduri pentru impozitele și taxele la bugetul statului. Se va selecta acest cod doar pentru conturile din clasa a 4-a ce reprezintă un impozit de plătit.

#### **2.6. UOMTable (Tabela Unităților de Măsură – UOM)**

"Contine detalii cu privire la unitățile de măsură utilizate de contribuabil, conform Nomenclatorului Unități de măsură, care face parte integrantă din schema SAF-T. În cadrul acestei subsecțiuni, se vor raporta unitățile de măsură utilizate de contribuabil pentru gestiunea stocurilor în perioada de raportare, conform Nomeclatorului Unităti de  $m$ ăsură."

#### Unități de măsură

La fiecare UM principală utilizatorii trebuie să selecteze "**Corespondent SAF-T**" din nomenclatorul unităților de măsură standardizate (derivat din tariful vamal combinat), ce contine lista abrevierilor unitătilor de măsură și codurile acestora și să completeze paritatea față de aceasta. ("În cazul în care unitățile de măsură utilizate comercial de anumiți contribuabili pentru mărfurile din stocurile lor nu sunt regăsite printre unitățile de  $m$ ăsură tolerate din nomenclator – contribuabilul trebuie să pregătească înregistrările privind stocurile prin raportare la unitatea de măsură din sistemul international de măsuri (standardizat ISO, sistem MKS) si să declare în câmpul UOMToUOMBaseConversionFactor din înregistarea Products – factorul de conversie utilizat fată de unitatea de măsură specifică.")

... pentru calculatoare care nu stiu contabilitate

| Unitati de masura                         |                                 |                          |                                            |
|-------------------------------------------|---------------------------------|--------------------------|--------------------------------------------|
| <b>UM</b> principala<br><b>Buc</b><br>Tip | Simbol SAF-T<br><b>Paritate</b> | 0                        | Y<br>Salvez<br>-8<br><b>Renunt</b><br>K.A. |
| Unitati de masura secundare:              |                                 | <b>UM SAF-T generice</b> |                                            |
| Nr<br>Denumire                            | Simbol                          | Denumire                 | Α                                          |
|                                           | $\blacktriangleright$ H87       | bucatã.                  |                                            |
|                                           | H88                             | megaohm kilometru        |                                            |
|                                           | H89                             | procent pe ohm           |                                            |
|                                           | H90                             | procent pe grad          |                                            |
|                                           | H91                             | procent la zece mii      |                                            |
|                                           | H <sub>92</sub>                 | procent la sutã de mii   |                                            |
|                                           | H93                             | procent la sutã          |                                            |
|                                           | H94                             | procent la mie           | v                                          |
|                                           | $\leftarrow$ Adaug              | Detalii                  | Β                                          |

Selectare cod UM din sistemul Internațional SAF-T

## 2.7. AnalysisTypeTable (Tabel tipuri analiză)

"Contine detalii cu privire la structura centrelor de cost, centrelor de profit ori a oricăror. alte tipuri de analiză implementate de contribuabilul care depune fisierul SAF-T."

Nu vom avea detaliată această secțiune în D406, neavând dezvoltare în Win Mentor pentru evidența activității pe Centre de Cost.

## **2.8. MovementTypeTable (Tabelă tipuri mi șcări)**

"Contine tipurile de miscare si subtipurile de miscare asociate miscărilor privind stocurile, definite prin Nomenclatorul Codificare miscări de produse în stocuri care face parte integrantă din schema SAF-T. În cadrul acestei subsectiuni se vor raporta toate codurile de miscare de stocuri utilizate de contribuabil în perioada de raportare, conform nomenclatorului Codificare mișcări de produse în stocuri."

Acestea nu se declară momentan.

#### **2.9. Products (Produse)**

"Conține informații cu privire la produse (bunuri sau servicii), precum cod produs, indicator, grupă, descriere, unitate de măsură, încadrare tarifară (cod NC), metodă de evaluare (FIFO, LIFO, CMP). În cadrul acestei subsectiuni, se vor raporta informatii cu privire la produsele (bunuri sau servicii), după cum urmează: materii prime, materiale consumabile, produse finite, mărfuri; Nu este obligatorie raportarea în această a produselor în curs de executie. În cadrul acestei subsectiuni se vor raporta informatii cu privire la toate produsele, a șa cum au fost definite mai sus, ce au fost achizitionate, vândute sau se află în stoc în perioada de raportare. Contribuabilii pot opta să raporteze toate produsele utilizate în mod obișnuit, indiferent dacă acestea au fost achizitionate, vândute sau se află în stoc în perioada de raportare."

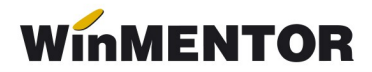

#### **Nomenclator articole**

La nivel de articol, s-au adăugat trei câmpuri noi: Prezent pe declarația SAF-T, **Denumire generică TARIC3 și Solvent utilizat (dacă este motorină). Aceste câmpuri** se regăsesc pe tab-ul "Alte caracteristici".

Câmpurile obligatorii pentru articole în SAF-T:

- Product code codul de identificare a articolului din tabla ce poate fi vizualizat din lista Nomenclator articole;
- Descrierea denumirea produsului;
- Denumerica generică TARI C3;
- Unitatea de măsură.

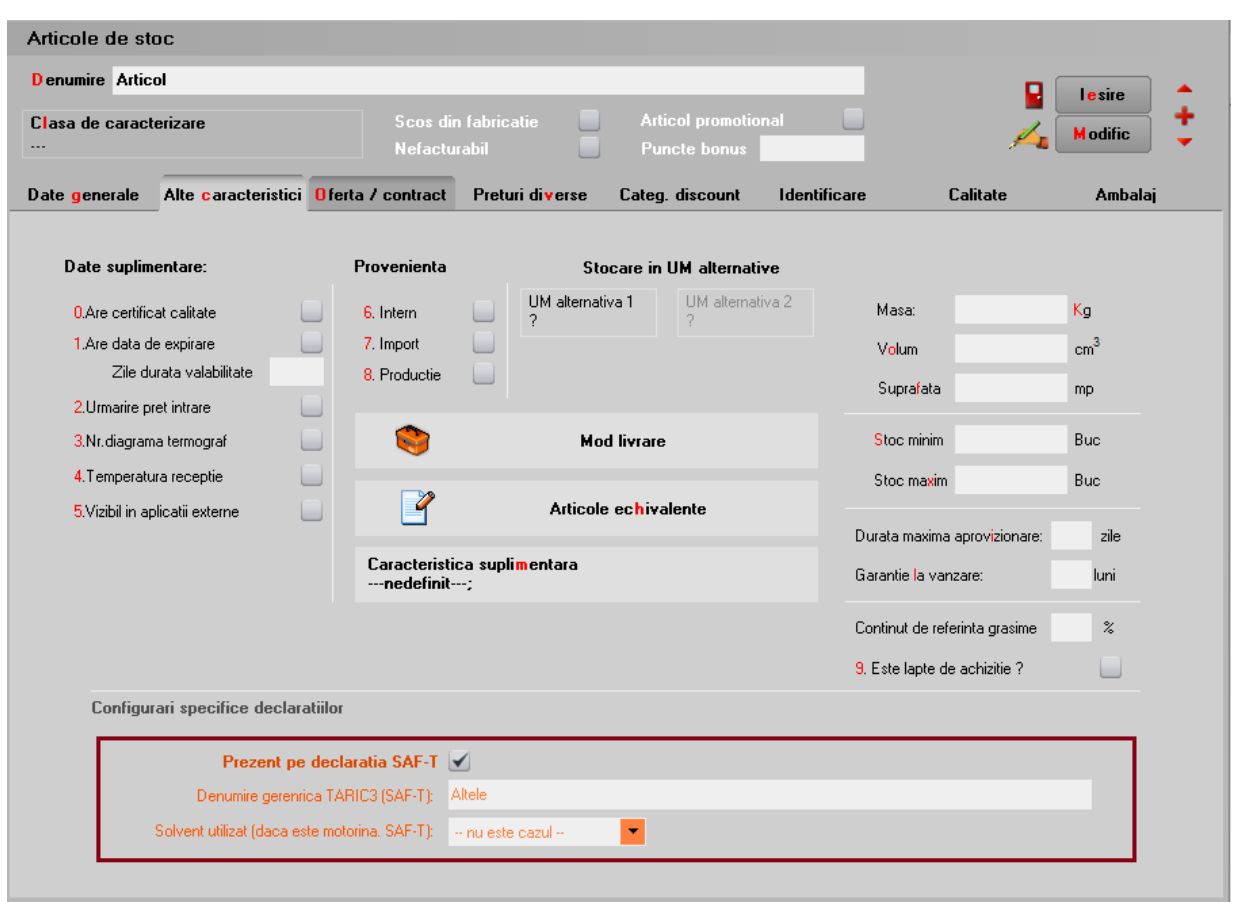

Pozitionare bifă - Prezent pe declaratia SAF-T

Articolele care au bifa **Prezent în declara ia SAF-T,** ț câmp ce vine implicit bifat**,** se vor regăsi în Declaratia D406.

Solvent utilizat este valabilă pentru articolele de tip motorină unde intervine obligația de marcare și colorare conform Codului Fiscal: blue 35 și yellow 124. Valoarea implicită este null.

... pentru calculatoare care nu stiu contabilitate

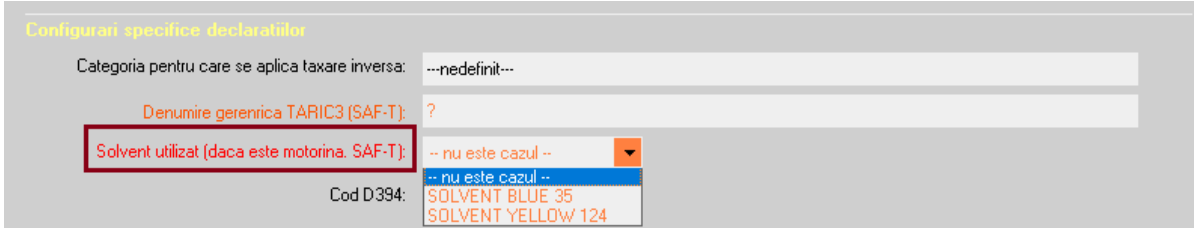

Selectare cod pentru articol de tip solvent

Codul vamal – codul de identificare a articolului se va selecta din lista afișată la **Denumire generică TARIC3:** 

| Date suplimentare:                                                                               |        | Provenienta                        | $\infty$  | <b>Nomenclator TARIC3</b>                                                   |                                                          |             |      | $\mathsf{Q}$ |
|--------------------------------------------------------------------------------------------------|--------|------------------------------------|-----------|-----------------------------------------------------------------------------|----------------------------------------------------------|-------------|------|--------------|
|                                                                                                  |        |                                    |           | Cod NC                                                                      | Denumire                                                 | Cod         | SU   | $\land$      |
| 0. Are certificat calitate                                                                       |        | 6. Intern                          | <b>FO</b> |                                                                             | <b>NOMENCLATURA COMBINATĂ - 2021</b>                     | <b>An</b>   |      |              |
| 1. Are data de expirare                                                                          |        | 7. Import                          | ا 0       |                                                                             | SECTIUNEA I - ANIMALE VII SI PRODUSE ALE REGNULUI ANIMAL | 10011000090 |      |              |
| Zile durata valabilitate                                                                         | $\Box$ | 8. Productie                       | 1 ت       |                                                                             | <b>CAPITOLUL 1 - ANIMALE VII</b>                         | 10021000090 |      |              |
| 2.Urmarire pret intrare                                                                          |        |                                    |           | 0101                                                                        | Cai, mãgari, catâri si bardoi, vii                       | 10100000080 |      |              |
|                                                                                                  |        |                                    |           | ٥                                                                           | Cai                                                      | 10121000010 |      |              |
| 3 Nr. diagrama termograf                                                                         |        | Ó.                                 |           | $\blacktriangleright$ 1012100                                               | Reproducători de rasă pură                               | 10121000080 | p/st |              |
| 4. Temperatura receptie                                                                          |        |                                    |           | $\blacktriangleright$ 10129                                                 | Altele                                                   | 10129000080 |      |              |
|                                                                                                  |        |                                    |           | $\blacktriangleright$ 1012910                                               | Destinati sacrificării                                   | 10129100080 | p/st |              |
| 5. Vizibil in aplicatii externe                                                                  |        | E                                  |           | $\blacktriangleright$ 1012990                                               | <b>Altele</b>                                            | 10129900080 | D/st |              |
|                                                                                                  |        |                                    |           | $\blacktriangleright$ 1013000                                               | Mãgari                                                   | 10130000080 | p/st |              |
|                                                                                                  |        | Caracteristid                      |           | $\blacktriangleright$ 1019000                                               | Altele                                                   | 10190000080 | p/st |              |
|                                                                                                  |        | ---nedefinit-                      |           | $^{\bullet}$ 102                                                            | Animale vii din specia bovine                            | 10200000080 |      |              |
|                                                                                                  |        |                                    |           | ۰                                                                           | Bovine                                                   | 10221000010 |      |              |
|                                                                                                  |        |                                    |           | $\blacktriangleright$ 10221                                                 | Reproducători de rasă pură                               | 10221000080 |      |              |
|                                                                                                  |        |                                    |           | $\blacktriangleright$ 1022110                                               | Juninci (care nu au fâtat niciodată)                     | 10221100080 | p/st |              |
|                                                                                                  |        |                                    |           | ▶ 1022130                                                                   | Vaci                                                     | 10221300080 | p/st |              |
| Configurari specifice declaratiilor                                                              |        |                                    |           | $\blacktriangleright$ 1022190                                               | Altele                                                   | 10221900080 | p/st | $\checkmark$ |
| Categoria pentru care se aplica taxare inversa:<br>Solvent utilizat (daca este motorina, SAF-T); |        | Denumire gerenrica TARIC3 (SAF-T): |           | $\leftarrow$ Adaug<br>Detalii<br>$\blacktriangledown$<br>- nu este cazul -- |                                                          |             |      | B            |
|                                                                                                  |        | Cod D394:                          |           |                                                                             |                                                          |             |      |              |

Selectare cod din nomenclatorul TariC3

## **2.10. PhysicalStock (Stocuri)**

"Conține detalii cu privire la stocuri, precum ID-ul depozitului unde se găsesc bunurile, codul de identificare al produsului, detalii despre proprietarul stocurilor, codul de încadrare tarifară (codul NC), detalii privind cantitatea la început și la final de perioadă de raportare, valoarea stocului la început și la final de perioadă de raportare. În cadrul acestei subsectiuni se vor raporta informatii atât cu privire la stocurile proprietatea contribuabilului, cât și cu privire la stocuri ale terților aflate la dispoziția contribuabilului, spre exemplu: stocuri în custodie, stocuri în consignație, bunuri primite spre prelucrare, ambalaje returnabile."

Chiar dacă societatea aplică metoda inventarului intermitent, evidența valorică, pentru a putea raporta datele solicitate în SAF-T trebuie să se țină evidența cantitativă a stocurilor. Numai în cursul perioadei fiscale și numai în contabilitatea financiară se pot utiliza conturile de cheltuieli pentru stocuri, urmând ca la finalul fiecărei perioade să se determine faptic stocurile.

Această subsecțiune trebuie depusă doar la cererea ANAF, pe baza unei solicitări specifice din partea autorității, termen care nu poate fi mai mic de 30 de zile calendaristice de la data solicitării.

## **2.11. Owners (Proprietari)**

"Conține detalii cu privire la proprietarii stocurilor. În situatia în care proprietarul tuturor stocurilor este contribuabilul, nu se vor raporta informatii în cadrul acestei subsectiuni.

În situația în care proprietarul stocurilor este un tert, în cadrul acestei subsecțiuni se vor raporta informatii cu privire la entitatea tertă, iar în cadrul câmpului AccountID se va raporta contul contabil 8038 Bunuri primite în administrare, concesiune și cu chirie."

Momentan nu ducem informatii în această sectiune.

## **2.12. Assets (Active)**

"Conține detalii cu privire la active, precum număr de inventar al activului (asset ID), contul analitic în care este înregistrat activul, descrierea activului, furnizorul activului, data achiziției și data punerii în functiune precum și informatii contabile cu privire la evaluarea activului (de ex. costurile totale de achizitie/productie la începutul și finalul perioadei selectate pentru raportare, valoarea costului cu capitalizările, perioada de viață a activului în ani/luni, valori contabile asociate transferurilor de active/ie șirilor de active, metoda de amortizare, valoarea amortizării din perioada selectată, reevaluări.

În cadrul acestei subsectiuni se vor raporta informatii cu privire la toate mijloacele fixe de tinute de

Această subsectiune se declară până la data depunerii situatiilor financiare aferente exercitiului financiar la care se referă.

## **3. Secțiunea GeneralLedgerEntries (Înregistrări Contabile - Registrul Jurnal)**

"Conține informații despre înregistrările contabile efectuate în perioada de raportare a șa cum sunt înregistrate în sistemul contabil al contribuabilului. Se vor raporta înregistrările contabile, la nivel de tranzactie, incluzând conturile contabile analitice stabilite conform planului de conturi românesc aplicabil contribuabilului (AccountID)."

Se vor raporta toate înregistrările din registrul jurnal din perioadei de raportare, mai puțin cele aferente clasei 8 și 9.

## **4. Sectiunea SourceDocuments (Documente Sursă)**

"Conține informații despre documentele sursă precum facturi de vânzare, facturi de cumpărare, plăti, documente pentru miscarea stocurilor, documente pentru tranzactii cu active."

## **4.1. Sales Invoices (Facturi de vânzare)**

" Contine informații despre facturile de vânzări precum numărul de intrări/facturi, total debit, total credit, informații despre client, data facturii, termen de plată, liniile din factură, indicatorul privind auto-facturarea, codul de taxă."

#### **Ie siri facturi**

| lesiri: Factura fiscala<br>Operat Blocat<br><b>SAFT D</b> Tip SAF-T<br>380 - Initiala<br>380 - Initiala<br>Docum 381 - Storno<br>1.                                                                          | Decontare interna<br>Anulat<br>2 Livrare |          | Exemplar 2: nerestituit                       | 3 Incasare                              |                     | V                                                                 | 區<br>e                  |            |
|----------------------------------------------------------------------------------------------------|------------------------------------------|----------|-----------------------------------------------|-----------------------------------------|---------------------|-------------------------------------------------------------------|-------------------------|------------|
| 384 - Corectie<br>389 - Autofactura<br>4.Carnet docume 751 - Factura la bon<br>Factura fiscala.<br><u>--- negerinit -</u> --<br>Taxare inversa<br>Particularitati TVA nedefinit<br>Factura este: - normala - | <b>Bvize</b><br>▼<br>▼                   |          | N.,<br>D at a<br>Aviz<br>Factura simplificata | Factura fiscala<br>15<br>Februarie 2021 | 5 <sup>1</sup><br>0 | <b>Client</b><br>---- nedefinit ----<br>⊕<br>Sold puncte bonus: 0 | <br>Validare cod fiscal | ney        |
| <b>Articole</b><br>Lista<br>▶                                                                                                    | Observatii articole<br>Articol           | % valuta | TaxCode                                       | IJМ                                     | Info Stoc<br>Cant   | PU                                                                | Expert<br>Valoare       | <b>TVA</b> |

Câmpuri referitoare SAF-T pe factură

S-a adăugat un câmp "Tip SAF-T" cu valorile posibile: Inițială, Storno, Corecție, Autofactură. Factură la bon(pentru facturi încasate cu bon fiscal).

De asemenea, la **Termene de plat**ă s-a actualizat lista cu "Definit de comun acord" și "Instument nedefinit". Codurile aferente tipurilor de plată în aplicația WinMENTOR sunt: -codul 01 –Numerar;

-codul 02 –Compensare;

-codul 03 – Fără numerar: Bilet la Ordin, Online, BO avalizat;

-codul 98 –Definit de comun acord;

-codul 99 –Instrument nedefinit.

| <b>Termene scadente</b>     |   |               |                                                                                                    |                   |                         |                 |         |            |              |
|-----------------------------|---|---------------|----------------------------------------------------------------------------------------------------|-------------------|-------------------------|-----------------|---------|------------|--------------|
|                             |   |               |                                                                                                    |                   |                         | $\triangledown$ |         |            |              |
| Termen                      |   | Zile Majorare | Tip plata                                                                                                    |                   | Scad. asteptata Procent |                 | Valoare | Observatii | $\wedge$     |
| $\triangleright$ 01.01.2021 | 0 |               | 0 Numerar<br>▼                                                                                                    |                   | 01.01.2021              | 100             | 1.090   |            |              |
|                             |   |               | Bilet la Ordin<br>Compensare<br>Majorari<br>∣0nline<br>BO avalizat<br>Definit de comun acord<br>Instrument nedefinit | ۸<br>$\checkmark$ |                         |                 |         |            | $\checkmark$ |
|                             |   |               |                                                                                                    |                   |                         | 0 <sub>K</sub>  |         |            |              |

Instrumente plată noi la factură

La nivel de linie, a fost introdusă coloana TaxCode ce se completează automat la salvarea documentului în funcție de partener, tip tranzacție, tip TVA, tip articol, TVA etc. Dacă după salvarea documentului, apare TaxCode = 0, înseamnă că este o tranzacție ce nu corespunde regulilor de identificare și se va putea completa manual sau vom

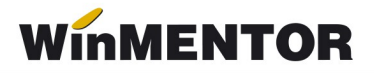

analiza această situație și vom corecta ulterior. Liniile cu TaxCode completat manual, cu ajutorul butonului SAF-T, nu mai intră în procedura de codificare automată de la salvarea documentului.

Butonul **va putea fi apelat după salvare documentului**, altfel veți primi mesajul de eroare de mai jos.

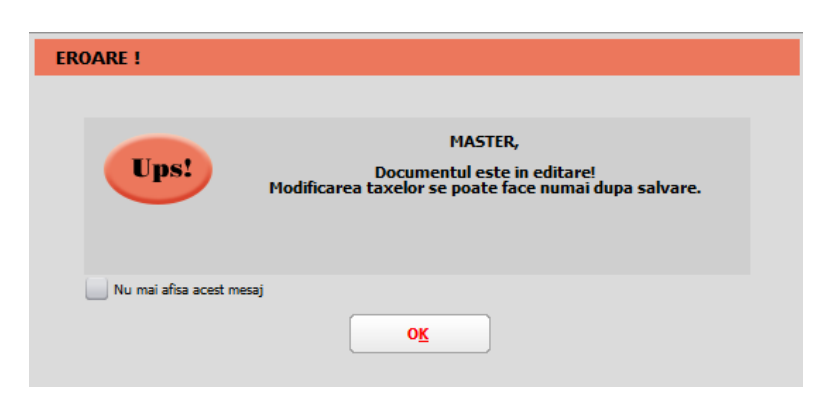

Mesaj apelare buton SAF-T de pe factură

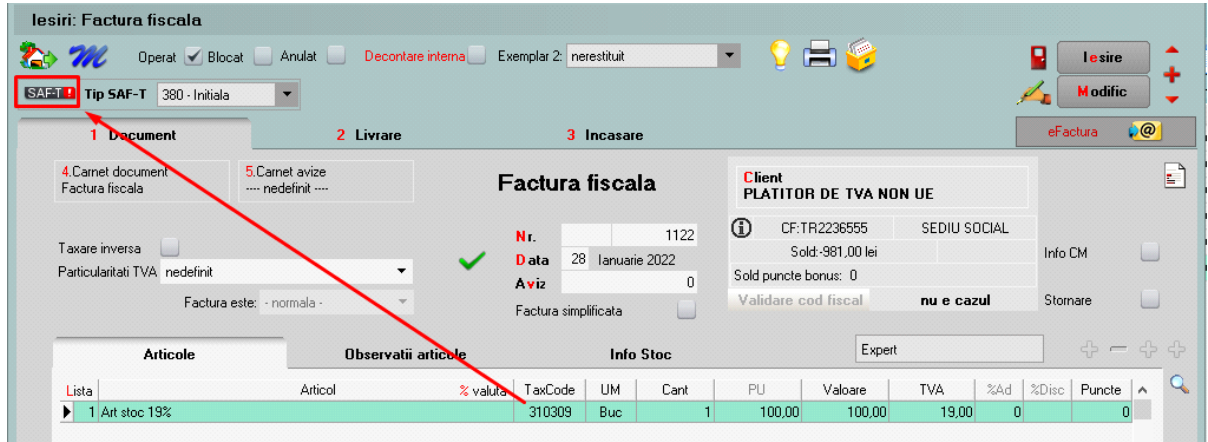

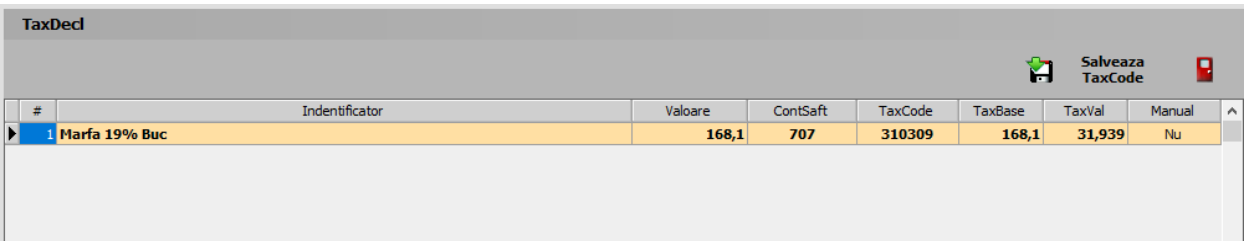

Descriere machetă TaxDecl

Pentru tranzacțiile deja introduse se va putea genera acest TaxCode fie la modific>salvez pe tranzactie, sau automat prin procedura **SAF T: Refacere TaxCode pe documente,** din Service – Întreținere.

|                | <b>WinMENTOR</b> |                                                                                |   |                                           |                                        |                  |  |
|----------------|------------------|--------------------------------------------------------------------------------|---|-------------------------------------------|----------------------------------------|------------------|--|
|                | <b>MENTOR</b>    | <b>SERVICE</b>                                                                 |   | <b>SALARII</b>                            |                                        | <b>PRODUCTIE</b> |  |
| <b>Diverse</b> |                  | BLOCAJ Initializare Recuperare Avarie                                          |   | Intretinere Inchidere Fuzionari Conversie |                                        |                  |  |
|                | Firma            |                                                                                | 鄄 |                                           | SAF-T: Refacere TaxCode pe documente   |                  |  |
|                |                  |                                                                                |   |                                           | Stergere inregistrari Jurnal operatori |                  |  |
| ▽              | <b>Recente!</b>  | $\blacktriangledown$ Intrari                                                   |   |                                           | Emulare tastatura - salvare bonuri     |                  |  |
|                |                  | Optiune refacere TaxCode                                                       |   |                                           |                                        |                  |  |
|                | Confirmare       |                                                                                |   |                                           |                                        |                  |  |
|                | 7                | Aceasta optiune indentifica TaxCode pentru fiecare document de intrare/iesire. |   | MASTER,<br><b>Sigur continui?</b>         |                                        |                  |  |
|                |                  | Da                                                                             |   | Nu                                        |                                        |                  |  |

Mesaj rulare optiune Refacere TaxCode

Sunt aduse în această subsecțiune ie șirile pe facturi fiscale, ie șirile în valută, ie șirile pe chitan te/bonuri fiscale și facturile la aviz.

Vânzările pentru care se emit bonuri fiscale, se vor raporta la nivel centralizat, în baza rapoartelor Z, în secțiunea «General Ledger Entries», cu codurile de taxă pentru TVA asociate fiecărui tip de operațiune. În acest caz, se va utiliza un cod de CustomerID care să identifice clienții persoane fizice pentru care nu se cunoaște identitatea la momentul emiterii bonurilor fiscale, respectiv **08-000000000000000000.** Bonurile fiscale nu se vor raporta în subsectiunea "Sales Invoices".

În cazul în care pentru vânzările efectuate de comercianți pe baza de bon fiscal, se emit facturi la cererea clientului, la raportarea acestor facturi se va folosi codul: **310327** – Livrări de bunuri și prestări servicii pentru care este evidențiată suma taxei Colectate.

Pentru facturile de tip "Internă- autofacturare" va fi nevoie să se selecteze și Tip SAF-T= **389 – Autofactur**ă.

**Tip SAF-T = 381 – Storno** se va selecta manual dacă factura conține doar poziții ce constituie un retur, în caz contrar, dacă sunt atât linii cu +, cât și cu – pe acel document se va lăsa tipul implicit = 380 – Initială.

**Tip SAF-T = 384 – Corectie** se selectează în cazul unei facturi finale reemise ca urmare a unei corectii la o factură inițială sau factură storno.

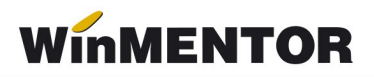

În cazul facturilor de export, nu va fi adus TaxCode corespunzător dacă nu este setată corect particularitatea de TVA, în funcție de tipul tranzacției.

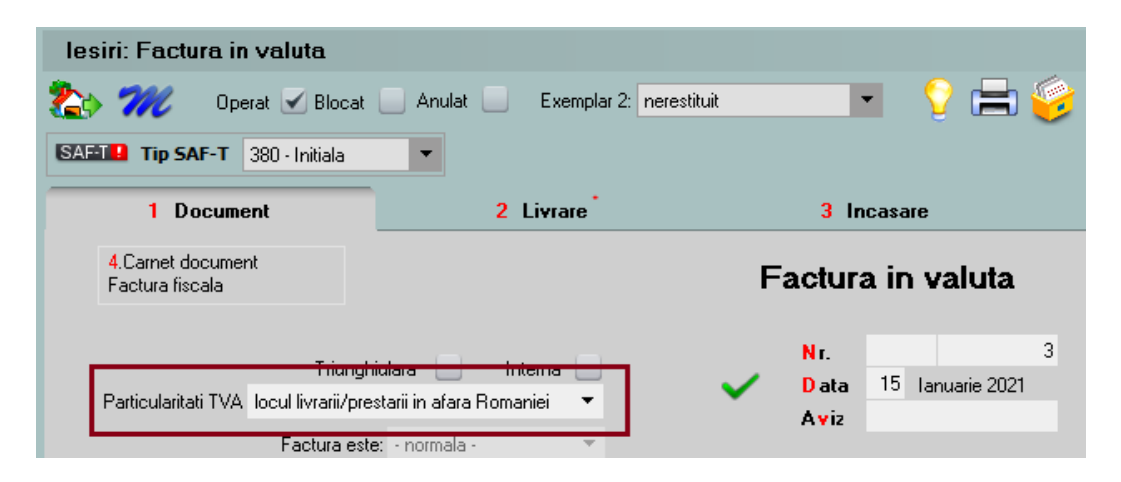

Pentru facturi externe fără alte particularități se alege opțiunea generală

Analiza tranzactiilor fără TaxCode generat se va putea face din lista de lesiri, unde s-a introdus o coloană nouă cu TaxCode.

## **4.2. Purchase Invoices (Facturi de achiziție)**

"Conține informații despre facturile de cumpărare precum numărul de intrări/facturi, total debit, total credit, informații despre furnizor, data facturii, termen de plată, liniile din factură, indicatorul privind auto-facturarea, codul de taxă."

Sunt cuprinse în această subsecțiune intrările pe facturi fiscale, intrările din import, intrările pe chitanță/bon fiscal, facturile la avize furnizori, DVI la avize furnizori și facturile în a steptare.

**Foarte important** e că aceste documente să fie introduse corect și conform legislatiei deoarece orice gre seală de operare va duce la imposibilitatea de codificare, de exemplu o achiziție intracomunitară introdusă pe un partener cu RO nu va putea fi identificată la codificarea TaxCode-ului.

Facturile de decontare internă sunt excluse de la export SAF-T.

Discountul pe factură nu va mai putea fi trecut pe cont, rămânând active doar cele distribuite pe articolele/grupul de articole precedente. Pe factura la aviz (intrare) au fost inhibate optiunile acordare discount, fiind necesară crearea unui articol tip serviciu care să fie utilizat în aceste situatii.

La Intrări, facturile de transport repartizate pe DVI sunt excluse de la export SAF-T deoarece ele sunt incluse în TVA-ul de pe DVI. De asemenea și facturile de decontare internă.

Intrările cu bifă de Autofacturare necesită și setarea câmpului **TipSAF-T=389** – Autofactură.

Analiza tranzactiilor fără TaxCode generat se va putea face din lista de **Intrări** în care va fi disponibilă coloana de TaxCode.

## **4.3. Payments (Plăți)**

"Conține detalii despre plăți precum perioada, ID tranzacției, data tranzacției, descriere, liniile de plăti."

Sunt cuprinse în această subsecțiune toate plățile și încasările care generează intrări și ie siri de sume din firmă (deci fără compensări, plăti/încasări angajati, viramente) și monetarele.

#### **Configurare TaxCode pentru plăti**

Trebuie să fie setată bifa "Este un impozit" pentru toate conturile de impozite, taxe și accize la care este obligatorie completarea bazei de calcul la nivel de plată.

Pentru conturile care reprezintă impozitele din nomenclatorul WHT trebuie selectat TaxType si TaxCode.

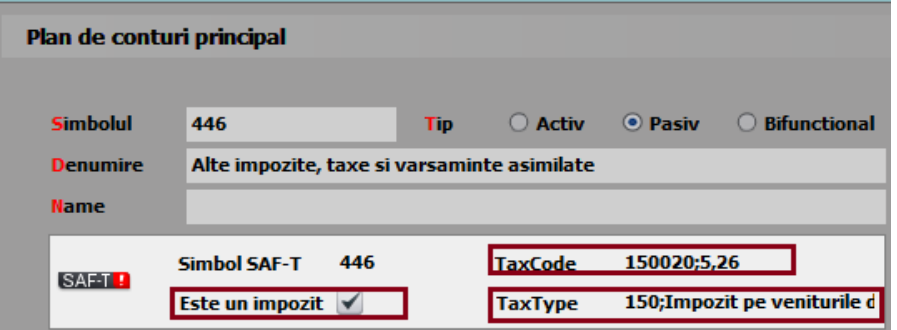

Exemplu completare categorie obligație de plată

Doar pentru contul de **TVA de plat**ă (442.03) trebuie făcută setarea de mai jos cu mentiunea ca taxtype-ul este în functie de tipul de raportare (lunară 301, trimestrială 302...).

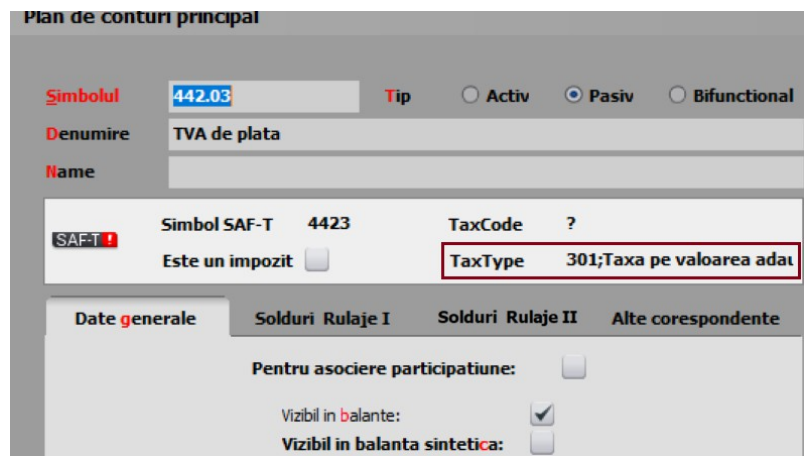

Asociere TaxType pt contul 4423

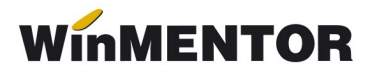

Pentru restul conturilor care reprezintă alte impozite (altele decât TVA sau WHT) se poate alege TaxType sau poate rămâne nedefinit, iar TaxCode rămâne nedefinit, deocamdată nu sunt obligatorii.

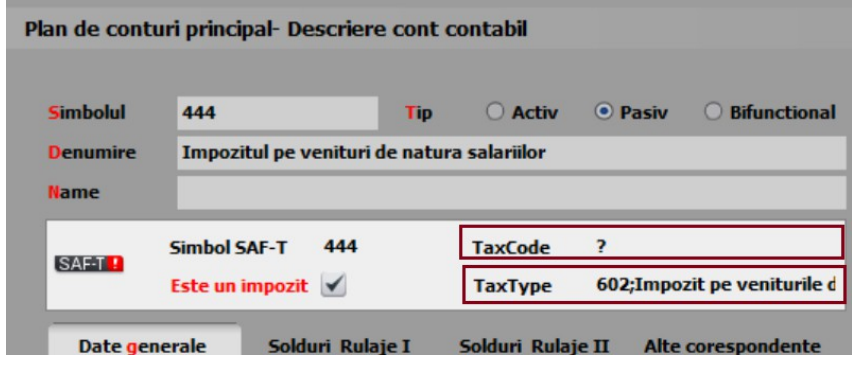

Exemple asociere TaxCode si/sau Taxtype

## Tranzacții casă și bancă (doar cele curente), Justificări avans decontare

S-a introdus butonul **SAFTO** unde se completează:

– TaxCode-ul determinat automat pentru plăți direct pe cheltuieli cu TVA, încasări direct pe venituri cu TVA, încasări de avansuri clienți cu TVA, plăți de avansuri furnizori cu TVA;

– TaxCode-ul preluat automat din planul de conturi pentru plățile TVA, de impozite WHT (cele din nomenclatorul Tax Imp);

– Baza de impunere care se calculeaz automat conform procentului de la TaxCode- ă ul aferent dar se poate si edita manual  $(\hat{a} \cdot \hat{n})$  cazul impozitelor cu retinere la sursă, în această secțiune se raportează distinct baza de impunere, taxele asociate și suma brută aferentă plaților efectuate");

– TaxVal reprezintă TVA-ul pentru tranzacții cu TVA pe trezorerie și valoare integrală pentru plata de impozite.

Pentru plătile de facturi cu TVA la încasare se raportează și TaxType și TaxCod-ul aferent din factura plătită --- opțiune în curs de dezvoltare.

"Pentru Sectiunea General Ledger Entries, Sectiunea Source Documents, subsectiunile Sales Invoices, Purchases Invoices sau Sectiunea Source Documents, subsectiunea Payments se vor avea în vedere următoarele reguli de raportare a elementelor TaxType, respectiv TaxCode:

**Pentru TVA: TaxType TVA** așa cum a fost definit în nomenclatorul Tax\_Imp și codurile de taxă (TaxCode) aferente corespunzător înregistrărilor contabile cu impact pentru înregistrarea în evidentele contabile a TVA, a șa cum au fost ele definite în Schemă.

**Pentru WHT: TaxType WHT** asa cum a fost definit în nomenclatorul Tax Imp si codurile de taxă (TaxCode) aferente corespunzător înregistrărilor contabile de constituire de WHT, asa cum au fost eledefinite în Schema - WHT – nomenclator. Pentru alte taxe și impozite: În cazul celorlalte tipuri de taxe și impozite, pentru raportarea SAF-T, contribuabilii au 2 optiuni, acestia putând decide cum le este favorabil să declare, în functie de rationamente de business, tehnice sau alte **considerente:**

- **Optiunea 1:** Pentru TaxType se va selecta tipul de impozit a sa cum a fost definit în **nomenclatorul Tax\_Imp** (altul decât 000 – Taxe) și TaxCode -000000 (sase de zero) cu care se completează acest câmp atunci când TaxType este diferit de TVA sau WHT;
- **· Optiunea 2:** Pentru **TaxType** se va selecta tipul de impozit GENERIC asa cum a fost definit în **nomenclatorul Tax\_Imp, 000 – Taxe** (cod nou introdus) si **TaxCode** – 000000 (sase de zero) cu care se completează acest câmp atunci când TaxType este diferit deTVA sau WHT.

Prin această abordare se răspunde solicitării venite din partea unor contribuabili de a simplifica raportarea, dar nici nu se îngrădeste posibilitatea de raportare integrală, defalcată pe toate tipurilede taxe, în cazul în care contribuabilii doresc acest lucru.

Pentru înregistrările contabile și plătile care nu sunt relevante pentru niciun fel de impozite și taxe, se va raporta Tax Type 000 și TaxCode 000000."

## **Monetare**

Și pe această machetă este disponibilă opțiunea SAFTE care centralizează liniile de pe monetar pe cote de TVA:

 $-310309$  – Livrări de bunuri și prestări de servicii taxabile cu cota 19%;

- $-310310$  Livrări de bunuri și prestări de servicii taxabile cu cota 9%;
- $-310311$  Livrări de bunuri și prestări de servicii taxabile cu cota 5%;
- 310314 Livrări de bunuri și /sau prestări de servicii scutite cu drept de deducere, altele decât Exporturile;

– 310326 – Livrări de bunuri și prestări de servicii scutite fără drept de deducere.

În declarație, se face împărțirea valorilor proporțional pe tipul de venit (ContSaft), formele de încasare și pe cotele de TVA existe pe document. PaymentMethod se completează cu 01 pentru Cash, 03 pentru Card și Cec și 98 pentru alte forme de încasare.

"Încasările aferente vânzărilor pentru care se emit bonuri fiscale se vor raporta cumulat, la nivel de zi, în secțiunea Source Documents, Payments. Această abordare acoperă situatiile următoare:

- Toate plățile în numerar;
- Toate plătile cu card;
- Toate plățile cu bonuri valorice / alte mecanisme;

– Toate plătile combinate – card + numerar + bon valoric etc. (inclusiv cazurile plătilor cu bonuri de masă la comerciantii din segmentul alimentar etc.).

# **WinMENTOR**

Mecanismul se aplică și bonurilor fiscale pe care s-a înscris la cererea cumpărătorului codul de înregistrare în scopuri de TVA – în sensul că nu se raportează la vânzător în mod detaliat și separat de alte bonuri fiscale sau încasări. În acest caz, se va utiliza un cod de CustomerID care să identifice clienții persoane fizice pentru care nu se cunoaște identitatea acestora la momentul emiterii bonurilor fiscale, respectiv 080000000000000 (13 de 0)."

## **Completarea câmpurilor pentru Clienți și Furnizori:**

"CustomerID/SupplierID – pentru tranzacțiile și liniile corespunzătoare din această, care nu reprezintă o plată încasare realizată către un Furnizor/ Client pentru care, conform reglementărilor contabile aplicabile, există obligația de contabilizare pe fiecare persoană fizică sau juridică, în câmpurile "SupplierID" și "CustomerID" se completează cu codul unic al contribuabilului raportor."

"Aceste înregistrări sunt diferențiate prin faptul că SupplierID = CustomerID = RegistrationNumber (din structura 5.5 CompanyHeaderStructure), prefixat cu "00", fără particula "RO" (în RegistrationNumber se completează CUI-ul contribuabilului raportor)".

## **Completarea câmpului DebitCreditIndicator:**

"DebitCreditIndicator – se raportează din punct de vedere al contului aferent liniei din documentul de plată/încasare (exemplu: plata către furnizor, încasare de la client, plata de comision bancar, plata de dobândă etc). Astfel, în cazul unei încasări se raportează  $D$  (debit), iar în cazul unei plăti se raportează  $C$  (credit)."

## **4.4. Movement of Goods (Mișcări de bunuri)**

"Contine detalii cu privire la miscarea bunurilor, precum numărul total de miscări în perioada selectată, total cantitate primită, total cantitate ie șită, referința unică a fiecărei miscări de bunuri și data fiecărei miscări de bunuri, data postării fiecărei miscări de bunuri, tipul mișcării de bunuri (conform Nomenclatorului Codificare mișcări de produse în stocuri), document de referintă, detalii la nivel de linie per tip de miscare".

Acestea nu se declară momentan.

## **4.5. Asset Transactions (Tranzacții cu active)**

Acestea nu se declară momentan.

## **III. FUNC TIONARE**

**Obligatoriu** declarația se va genera doar pe luni închise. Recomandăm ca înainte de închidereade lună să se verifice următoarele situatii:

1. Plăți/încasări cu legături pierdute. Lista se lansează din Service – Plăți/încasări. Fiecare document din această listă trebuie deschis (cu click dreapta de mouse) și refăcute legăturile inexistente.

2. Necorelări obligatiicu plăti/încas ări. Lista se lansează din Service – Plăti/încas ări; de verificat toate documentele ce apar în această listă.

**3. Stocuri negative pe gestiuni** din Liste – Mentor – Stocuri – "Stocuri la moment". Se identifică stocurile negative și apoi sevor rezolvatranzac tiile ce au dus la aparitia lor.

4. Livrări din stocuri negative din Service – Avarie – Documente ce contin livrări din stocuri negative.

5. "Balanța sintetică parteneri" (generată indiferent de tipul contabil și de monedă, centralizatăpe cont) din Liste > Mentor > Parteneri să aibă acelea și solduri cu "**Balanta** contabilă". Verificarea se face pe soldurile conturilor de parteneri, nu pe rulaje.

6. **"Balanta stocurilor pe conturi**" (centralizată indiferent de gestiune și tip contabil) săaibă acelea și solduri cu valoarea stocurilor din "Stocuri la moment".

**7.** "Registrele de casă și bancă" să aibă acelea și solduri cu "**Balanța contabil**ă" pe conturile de trezorerie**.**

8. "Situatia imobilizărilor" să fie corelată cu "Balanța contabilă". Se verifică valoarea amortizărilor curente din luna cu rulajul curent al conturilor de amortizare (28x) și valoarea rămasă neamortizată cu diferența dintre soldurile finale ale conturilor de imobilizări și soldurile finale ale conturilor de amortizări.

Declaratia se va genera din Declaratii>Mentor> **Declaratia D406 SAF-T** sau direct de pe iconița din bara de meniu doar pe luna de lucru. Astfel, inițial va trebui selectată din meniu luna de lucru pt care se va face raportarea.

| <b>WINNENTOR</b>                                                                                                    | DATE - 900 / Februarie 2022 - utilizator: Master                                               |
|----------------------------------------------------------------------------------------------------|------------------------------------------------------------------------------------------------|
| <b>DECLARATII</b>                                                                                                    |                                                                                                |
| Diverse MENTOR SALARII ADEVERINTE Help<br><b>Utilizator: Master</b>                                                                                                    |                                                                                                |
| 112<br>208<br><b>VIES</b><br>205<br>300<br>100/710<br>$\sum_{i=1}^{n}$<br>$\blacksquare$<br>$\rightarrow$<br>Firma<br>Luna<br>$\sqrt{2}$<br>$\sim$ / $\sim$<br>$\sqrt{2}$<br>$\sim$<br>$\overline{\phantom{a}}$ | 394<br><b>BILANT</b><br>406 SAF-T $@@$<br>$\overline{\phantom{a}}$<br>$\overline{\phantom{a}}$ |
| Selecteaza luna de lucru<br>Esc.<br>2022 01                                                                                                    |                                                                                                |

Selectare luna de lucru Declarații

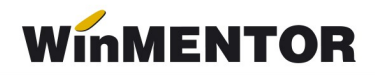

Primul pas este cel de Generare date:

|              | Declaratia 406 SAF-T  |     |     |                |                |
|--------------|-----------------------|-----|-----|----------------|----------------|
| autare dupa: |                       |     |     |                | =              |
| an           |                       |     |     |                |                |
|              | Filtrare: DeLa/PanaLa |     |     |                | Generare date  |
| an           | luna                  | CIF | Tio | Data generarii | Data validarii |

Optiunea de Generare date

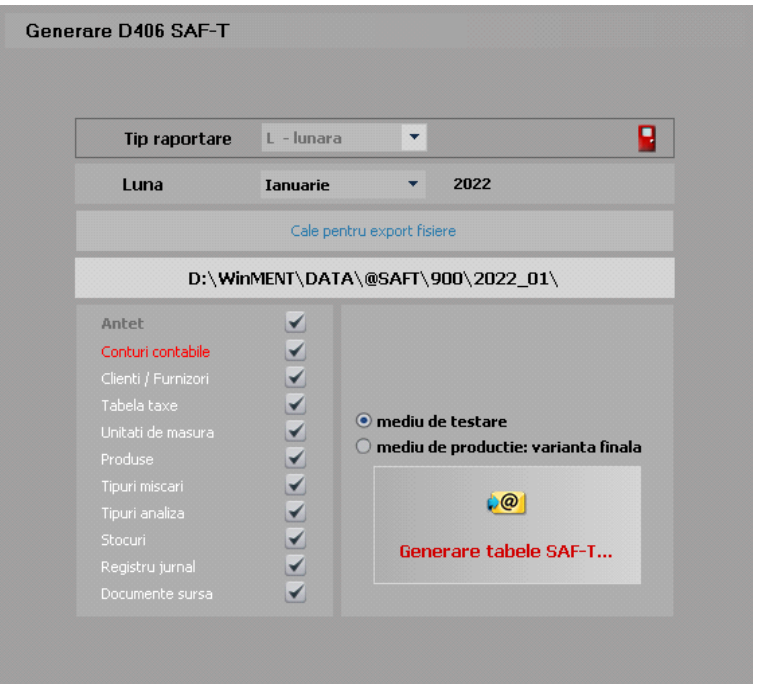

Macheta setări pentruGenerare date

Generarea se poate face în mediul de testare pentru care se va folosi la validare tipul declaratiei D406T, urmând ca sau în mediul de producție, declarația finală ce va fi transmisă la Anaf și se va valida cu D406 (în versiunile următoare de Declaratii). În mediul de testarea se va putea genera și pe luna deschisă pentru a putea avea acces mai facil la datele din luna ce trebuiesc corectate, în schimb, pe mediul productie, generarea trebuie să se realizeze cu luna de raportare închisă.

#### Atentie!!!

**Momentan xml-ul generat este după algoritmul din mediul de testare, a sadar validarea se va face doar cu DukIntegrator cu tipul declara iei D406T, urmând ca** ţ **în versiunile viitoare să se genereze și xml-ul în mediul de producție.** 

În machetă vin setate luna și anul de lucru pentru raportarea precum și calea de export implicită a fișierelor FDS și xml. Acestea se vor regăsi în WinMent/DATA/@SAFT/Firma/luna de raportare.

Tot aici pot fi bifate/debifate categoriile de informații raportate (momentan se recomandă utilizarea declarației cu setările implicite).

Următorul pas este apelarea butonului Generare tabele SAF-T, după care veți obține următorul mesaj.

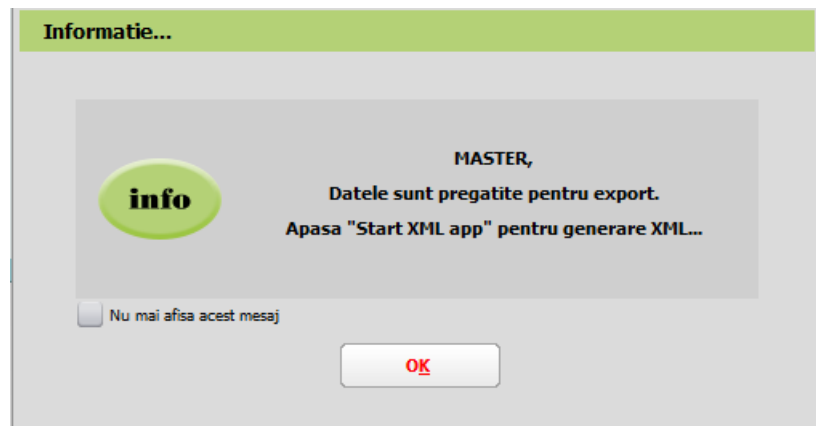

Mesaj finalizare Generare date

La finalizare, în directorul setat o să apară în WinMent/DATA/@SAFT/Firma/luna de raportare – toate FDS-urile cu datele exportate.

După acest mesaj va fi activă opțiunea de Start XML app care deschide aplicația **WMDECL**

|                       |               | Declaratia 406 SAF-T         |                          |                     |                    |                   |       |                    |
|-----------------------|---------------|------------------------------|--------------------------|---------------------|--------------------|-------------------|-------|--------------------|
| an                    | Cautare dupa: | <b>Filtrare: DeLa/PanaLa</b> | $\overline{\phantom{a}}$ |                     | -<br>Generare date | Start XML app     | Sterg | ч<br><b>Tesire</b> |
| R                     | an.           | luna                         | Tip                      | Data generarii      | Data validarii     | Declarant         |       | $\wedge$           |
| $\blacktriangleright$ | 2022          |                              | lunara                   | 01.03.2022 18:17:35 |                    | <b>Dddd Fffff</b> |       |                    |

Optiunea Start XML app

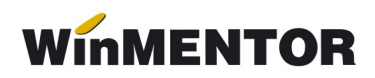

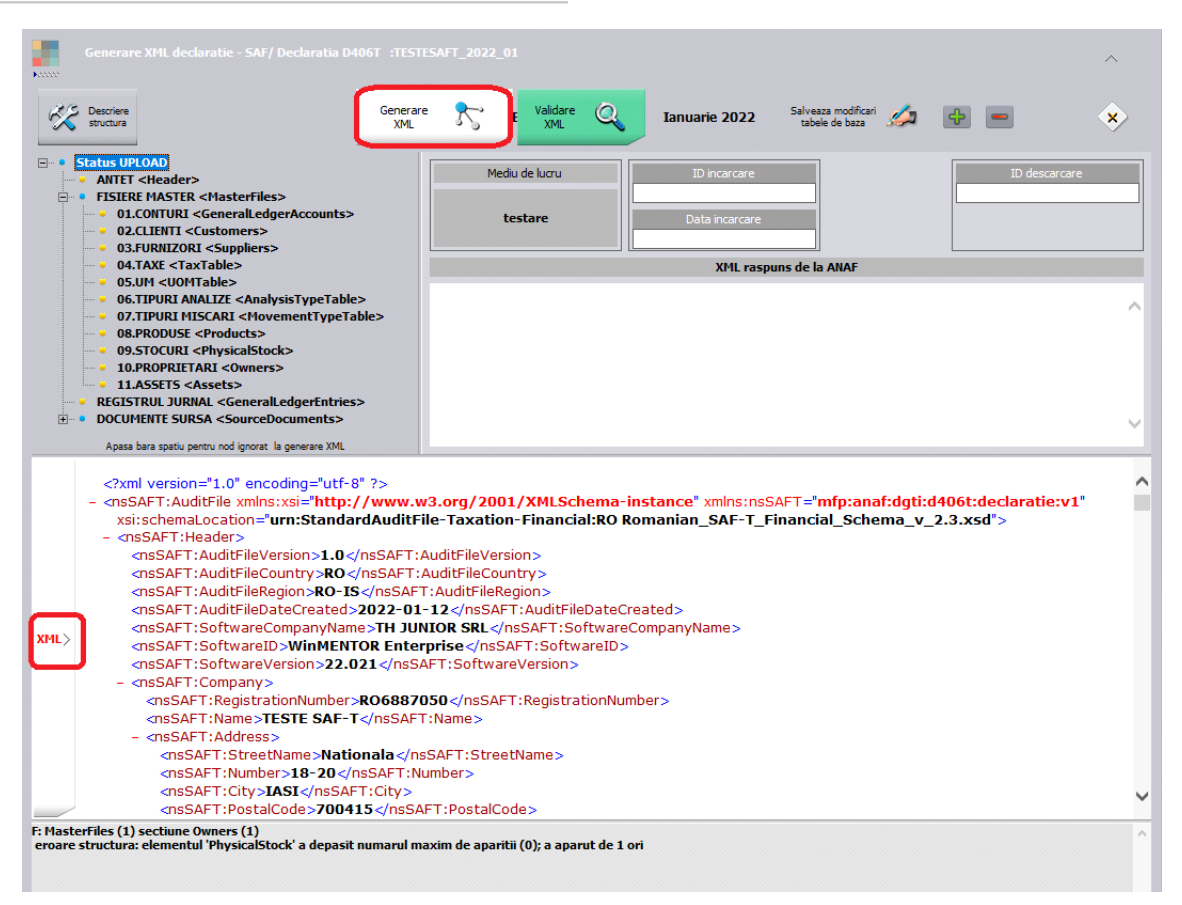

Op tiunea Generare xml + xml-ul si erorile ob tinute

După deschiderea aplicației WMDECL, se apăsă pe butonul Generare XML, iar pentru vizualizarea acestuia se apelează butonul XML din partea de jos. Validarea se face automat la generare XML dacă aveti corect setate căile către DukIntegrator, însă se poate face și la apelarea butonului **Validare XML**, iar erorile apar în partea de jos.

**XML-ul** poate fi deschis și din calea de export unde se regăsesc și FDS-urile: WinMent/DATA/@SAFT/Firma/luna de raportare. Pentru vizualizare si/sau editare se poafe folosi Notepad++.

Pentru **Tip declarație = Lunară sau trimestrial**ă (în funcție de perioada fiscală utilizată pentru TVA), există obligația de raportare pentru următoarele **secțiuni**:

- 1. Header [Antet]
- 2. MasterFiles [Fisiere Master]
	- 2.1 GeneralLedgerAccounts [Conturile contabile Registrul Jurnal]
	- 2.3 Customers [Clienti]
	- 2.4 Suppliers [Furnizori]
	- 2.5 TaxTable [Tabel ă Taxe]
	- 2.6 UOMTable [Tabelă UOM/Unități de Măsura]
	- 2.7 AnalysisTypeTable [Tabelă Tipuri Analiză]
	- 2.9 Products [Produse]
- 3. GeneralLedgerEntries [Înregistrări Contabile Registrul Jurnal]
- 4. Source Documents [Documente Sursă]
	- 4.1 Sales Invoices [Facturi de Vânzare]
- 4.2 PurchaseInvoices [Facturi de Achizitii]
- 4.3 Payments [Plăți]

## Pentru **Tip declarație = La cerere** există obligația de raportare pentru următoarele  $sec$ **iuni**:

- 1. Header [Antet]
- 2. MasterFiles [Fisiere Master]:
	- 2.1 GeneralLedgerAccounts [Conturile contabile Registrul Jurnal]
	- 2.5 TaxTable [Tabel ă Taxe]
	- 2.6 UOMTable [Tabel ă UOM]
	- 2.7 AnalysisTypeTable [Tabelă Tipuri Analiză]
	- 2.8 MovementTypeTable [Tabelă Tipuri Miscări]
	- 2.9 Products [Produse]
	- 2.10 PhysicalStock [Stocuri]
	- 2.11 Owners [Proprietari]
- 4. Source Documents [Documente Sursă]:
	- 4.4 MovementOfGoods [Mișcări Bunuri]

Pentru **Tip declarație = Anual**ă în funcție de anul financiar al contribuabilului, există obligatia de raportare pentru următoarele sectiuni:

- 1. Header [Antet]
- 2. MasterFiles [Fisiere Master]
	- 2.1 GeneralLedgerAccounts [Registrul Jurnal]
	- 2.7 AnalysisTypeTable ITabelă Tipuri Analizăl
	- 2.12 Assets [Active]
- 4. Document Source [Documentele Sursă]
	- 4.5 AssetTransactions [Tranzacții cu Active]

## **Erori posibile și cauze**

• Pe bazele de date foarte mari este posibil ca la generarea XML-ului să apară eroarea "Access violation...", datorită dimensiunii foarte mari a fisierului exportat. Încercati să alegeti alt tip de fi sier XML, ca în imaginea de mai jos și să generati încă o dată.

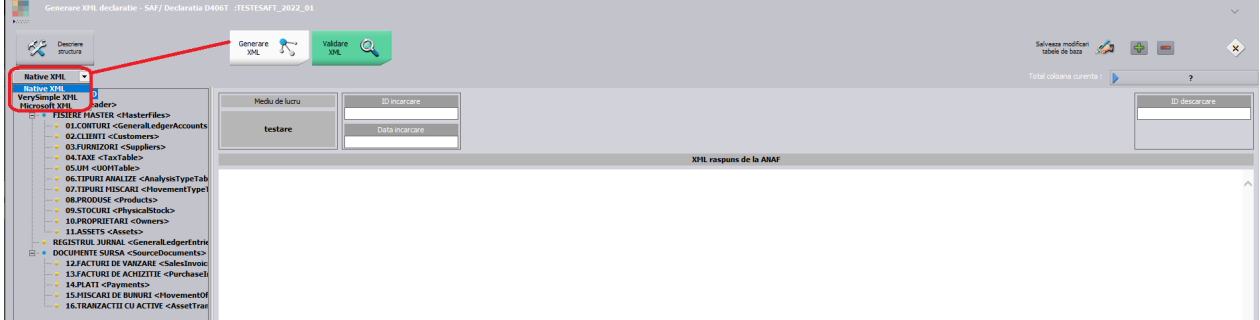

- La "Monede și cursuri valutare" verificați ca la toate **monedele** folosite simbolul să fie scris cu **majuscule** și să aveti completat si Cod ISO la monede.
- Verificati si corectati în baza de date informatiile de la detalii contact partener:

# **WinMENTOR**

E: MasterFiles (1) sectiune Customers (1) sectiune Customer (24) sectiune CompanyStructure (1) sectiune Contact (1) sectiune ContactPerson (1) sectiune FirstName (1) eroare atribut: atribut prezent dar vid nepermis.

- Toate județele din România trebuie să aibă indicativ auto și toate localitățile să aibă jude tul selectat, altfel apare eroarea de mai jos: E: MasterFiles (1) sectiune Customers (1) sectiune Customer (57) sectiune CompanyStructure (1) sectiune Address (1) sectiune Country (1) eroare regulă: Region: Pentru țară 'RO' codul regiunii RO- nu face parte din listă.
- Partenerii trebuie să aibă cod fiscal, altfel apare eroarea de mai jos:

F: MasterFiles (1) sectiune Customers (1) sectiune Customer (57) sectiune CompanyStructure (1) sectiune TaxRegistration (1) eroare structură: elementul 'TaxRegistrationNumber' ar fi trebuit să apară de minimum 1 ori, dar apare efectiv de 0 ori.

Partenerii trebuie să aibă țara selectată la nivel de sediu social, altfel apare eroarea de mai jos:

F: MasterFiles (1) sectiune Customers (1) sectiune Customer (156) sectiune CompanyStructure (1) sectiune Address (1) sectiune AddressType (1) eroare structură: elementul 'Country' ar fi trebuit să apară de minimum 1 ori, dar apare efectiv de 0 ori.

Dacă nu se completează la nivel de UM corespondenta cu UM SAF-T, apare această eroare:

F: MasterFiles (1) sectiune Products (1) sectiune Product (157) eroare structură: elementul 'UOMBase' ar fi trebuit să apară de minimum 1 ori, dar apare efectiv de 0 ori.

**OBS**: (157) reprezintă numărul înregistrării din XML de la acea sectiune sau subsectiune și din tabelele afisate în cadrul aplicatiei WMDECL se poate identifica exact înregistrarea cu probleme și se poate și corecta direct din declaratie.

Dacă la nivel de UM nu se completează și paritatea pentru UM SAF-T apare eroarea de mai jos:

F: MasterFiles (1) sectiune Products (1) sectiune Product (1) eroare structură: elementul 'UOMToUOMBaseConversionFactor' ar fi trebuit să apară de minimum 1 ori, dar apare efectiv de 0 ori.